## MOODY SOFTWARE

## THE PARTS OF MOODY:

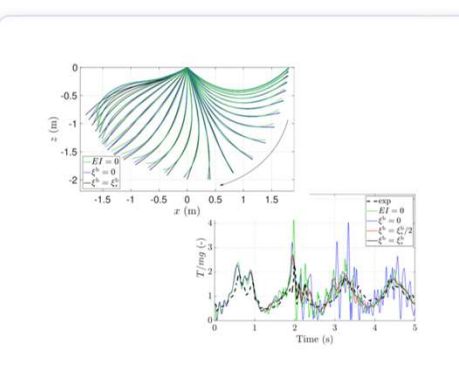

## MoodyCore

MoodyCore is the fundamental mooring solver/library based on a high-order discontinuous Galerkin method. In addition to cable dynamics MoodyCore also supports submerged rigid bodies and hydrodynamic bodies.

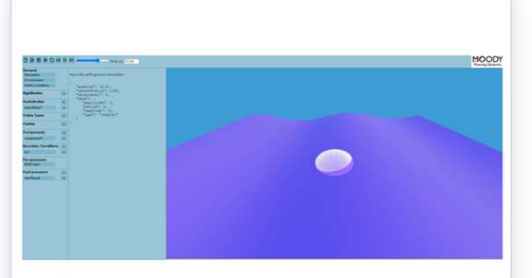

## **MoodyMarine**

MoodyMarine is the graphical user interface for the MoodyCore mooring and floating body library built with Electron.

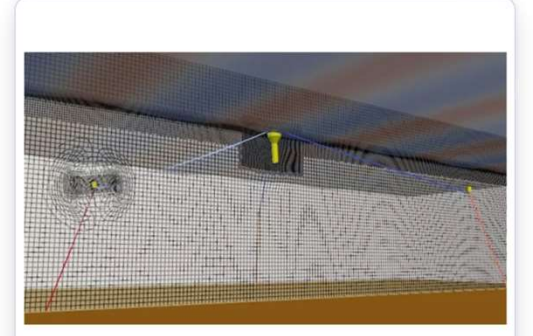

## **MoodyAPI**

MoodyAPI concerns the coupling of MoodyCore to hydrodynamic solvers like OpenFOAM's interFOAM solver.

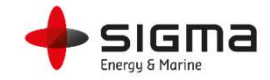

# MOODY SOFTWARE – MOODYCORE

## Command line tools and **Libraries**

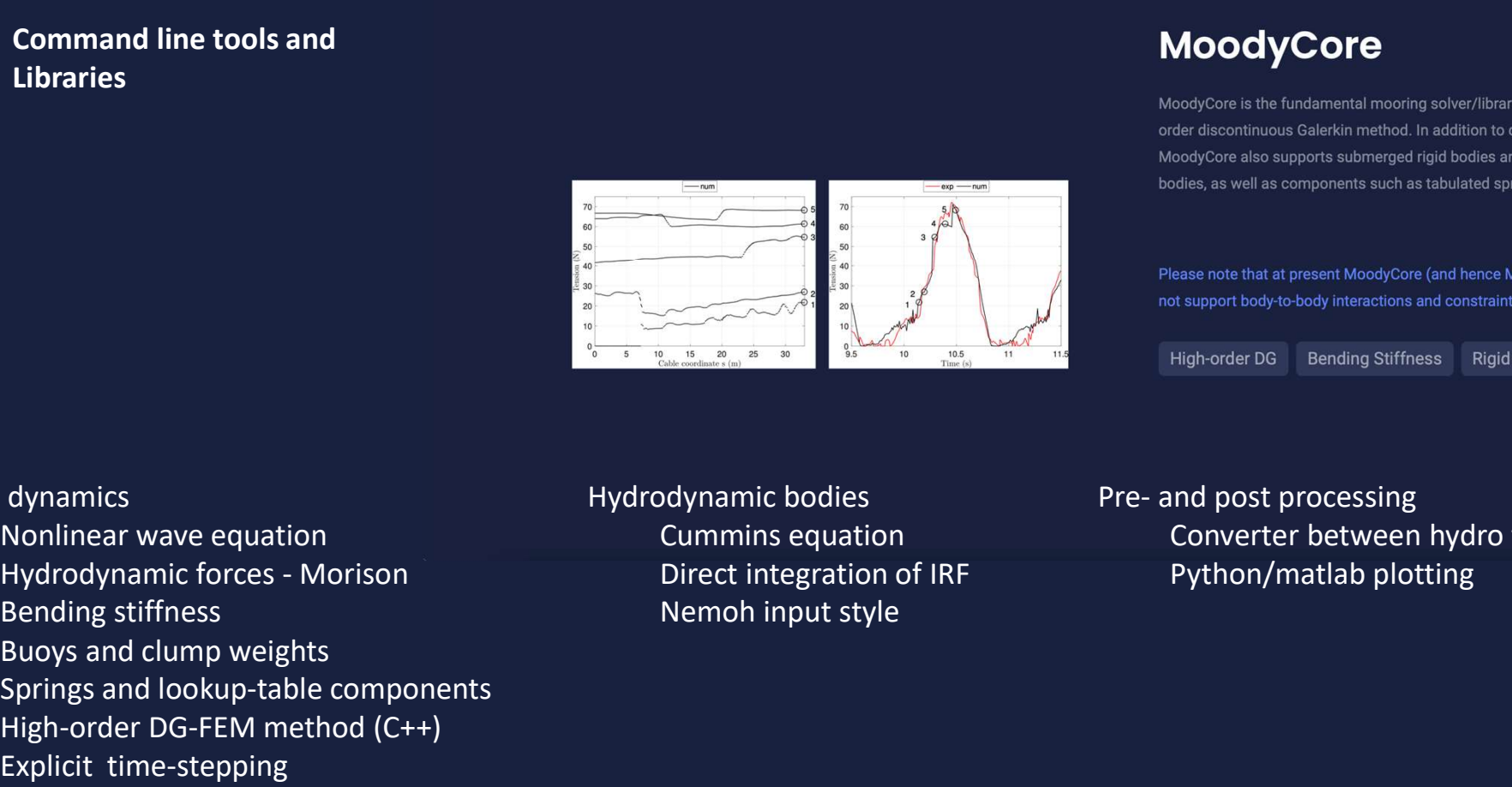

## Cable dynamics

Nonlinear wave equation Bending stiffness Buoys and clump weights Springs and lookup-table components High-order DG-FEM method (C++) Explicit time-stepping

Hydrodynamic bodies **Exercise Pre-** and post processing Cummins equation

Direct integration of IRF Python/matlab plotting MoodyCore is the fundamental mooring solver/library based on a high-<br>
order discontinuous Galerkin method. In addition to cable dynamics<br>
MoodyCore also supports submerged rigid bodies and hydrodynamic<br>
bodies, as well as Converter between hydro formats MoodyCore is the fundamental mooring solver/library based on a high-<br>clodyCore is the fundamental mooring solver/library based on a high-<br>clodyCore also supports submerged rigid bodies and hydrodynamic<br>odies, as well as co

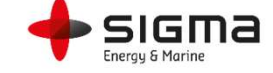

# MOODY SOFTWARE – MOODYMARINE

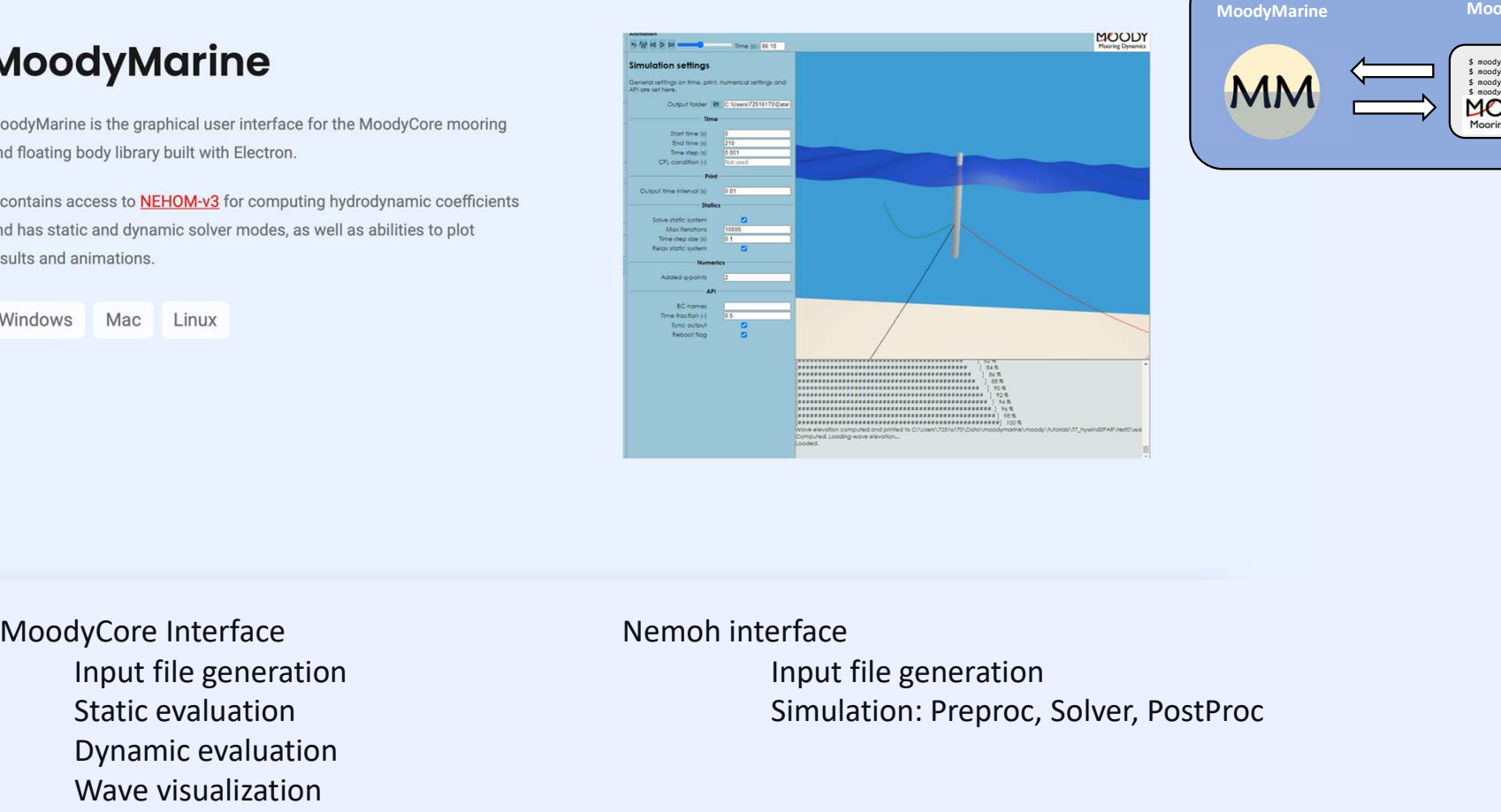

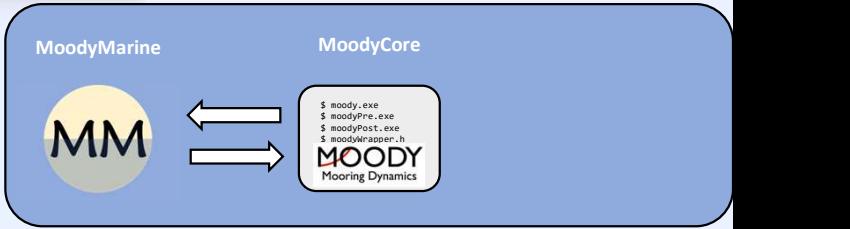

Input file generation Static evaluation Dynamic evaluation Wave visualization

Input file generation Simulation: Preproc, Solver, PostProc

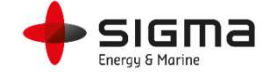

# MOODY SOFTWARE – MOODYAPI

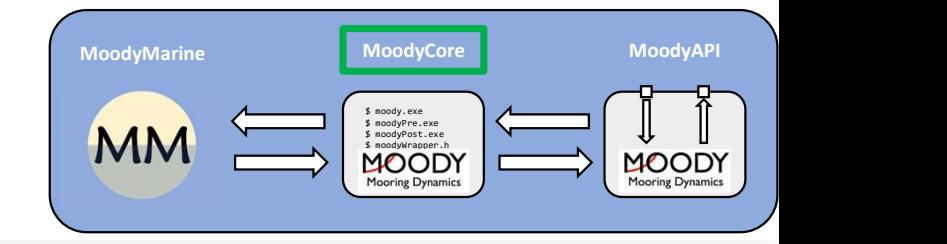

## Interfaces

 $C++$ Python (in development) Fortran90

Supports OpenFOAM-v2212

Existing but not "official" OpenFOAM-v2106 WEC-SIM FASTv7 DualSphysics

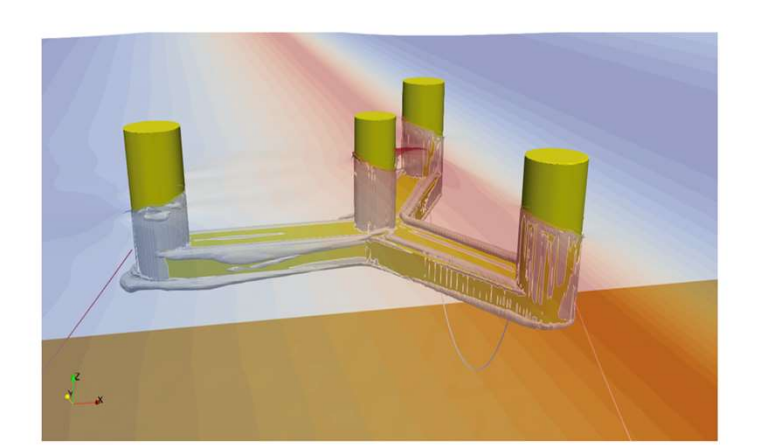

## **MoodyAPI**

MoodyAPI concerns the coupling of MoodyCore to hydrodynamic solvers like OpenFOAM's interFOAM solver, giving the sixDoFRigidBody library access to dynamic mooring. In MoodyAPI can also be found additional tweaks of the sixDoFRigidBody library to include multi-bodies, relaxation of the mesh-motion for large translational motions, etc.

Disclaimer: This offering is not approved or endorsed by OpenCFD Limited, producer and distributor of the OpenFOAM software via www.openfoam.com, and owner of the OPENFOAM® and OpenCFD® trade marks.

OpenFOAM

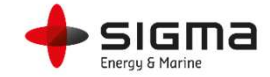

# MOODY FUNCTIONALITY - OVERVIEW

- Cables
- Components
- Rigid bodies
- Hydrodynamic bodies
- Statics
- Environment
- 

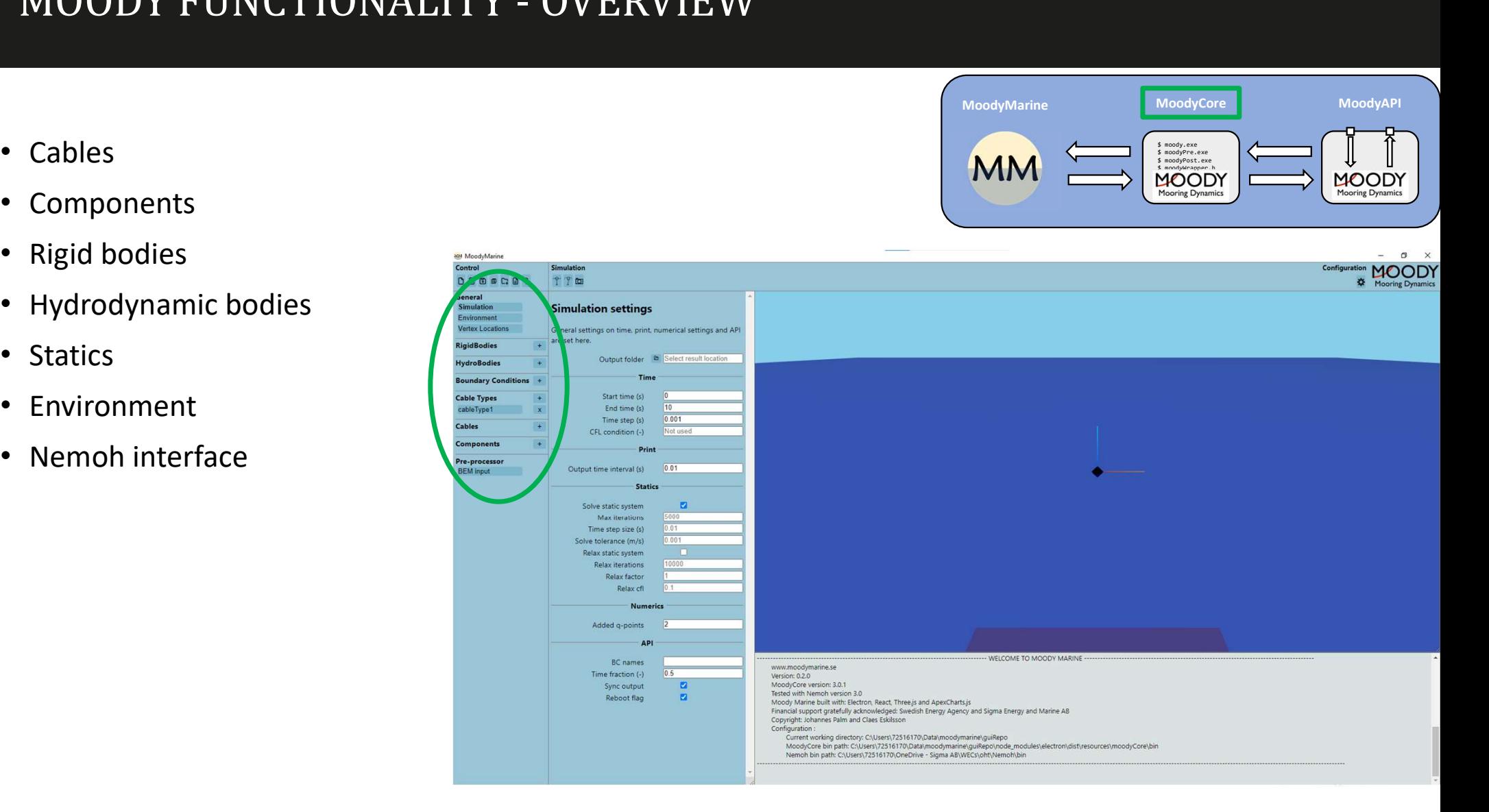

\$ moody.exe \$ moodyPre.exe \$ moodyPost.exe

Mooring Dynamics

 $\begin{picture}(180,10) \put(0,0){\line(1,0){100}} \put(10,0){\line(1,0){100}} \put(10,0){\line(1,0){100}} \put(10,0){\line(1,0){100}} \put(10,0){\line(1,0){100}} \put(10,0){\line(1,0){100}} \put(10,0){\line(1,0){100}} \put(10,0){\line(1,0){100}} \put(10,0){\line(1,0){100}} \put(10,0){\line(1,0){100}} \put(10,0){\line(1,0){100}}$ 

Mooring Dynamics

# MOODYCORE FUNCTIONALITY – CABLE DYNAMICS<br>Parametrisation along unstretched coordinate  $s = \frac{d\vec{r}}{dt} = \frac{d\vec{r}}{dt} = \sqrt{\frac{\vec{r}}{a} + \frac{\vec{r}}{a} + \frac{\vec{r}}{a}}$

- Parametrisation along unstretched coordinate  $s$
- 
- Ground interaction as spring-damper plane with Coulomb friction damping.
- Bending stiffness implementation adapted from
- Formulation is torsion free.

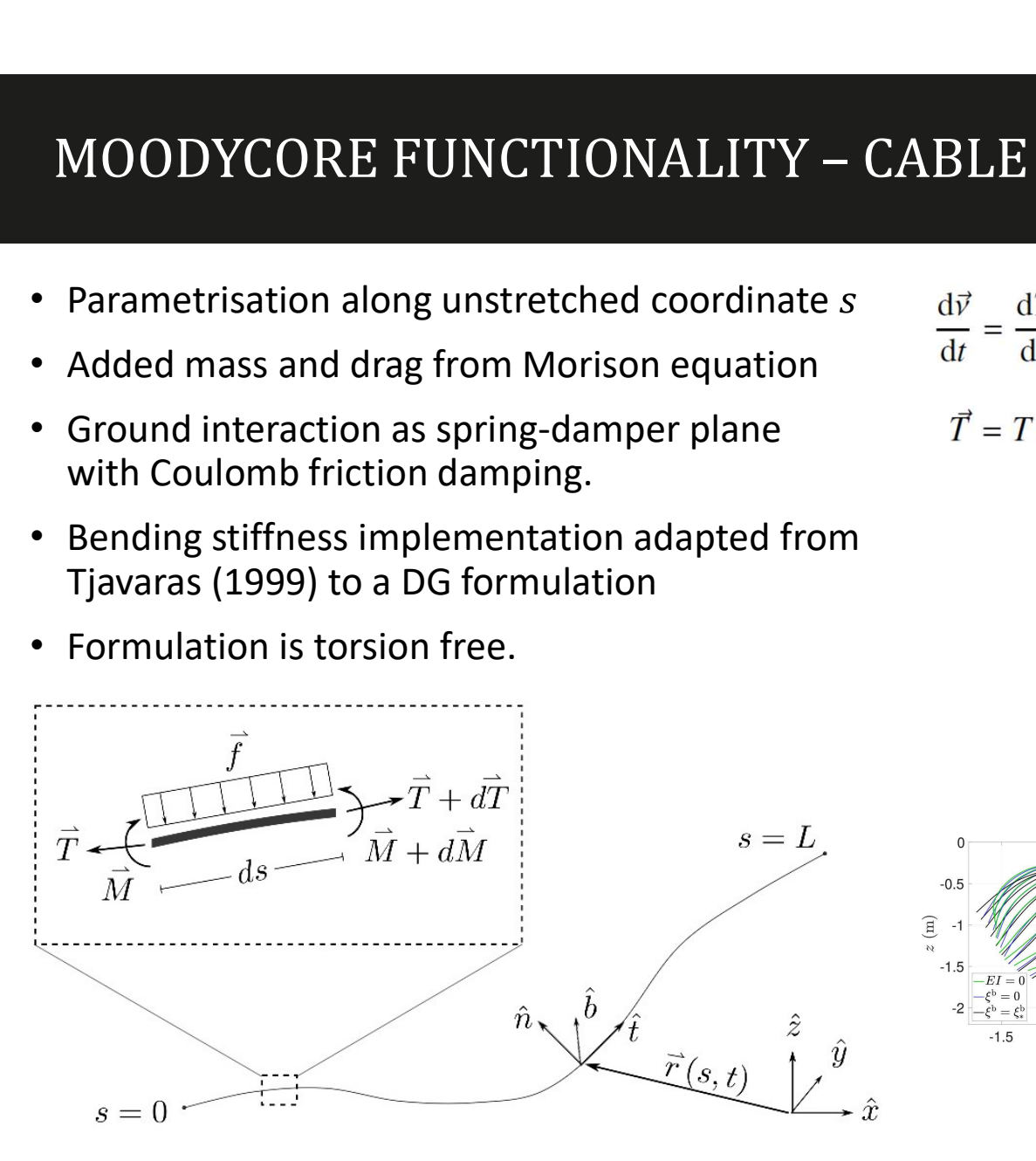

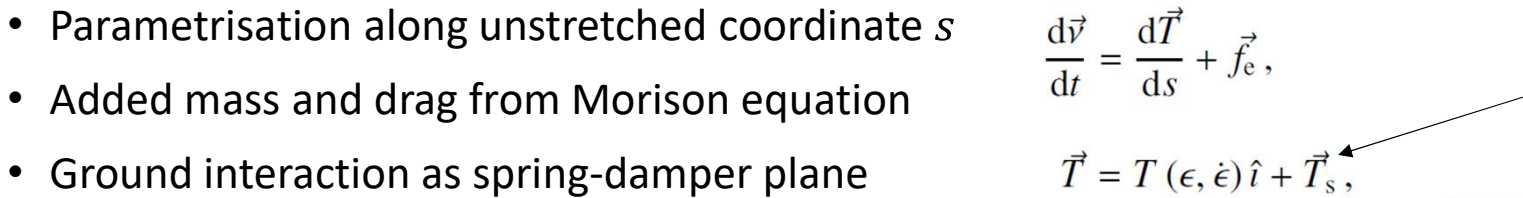

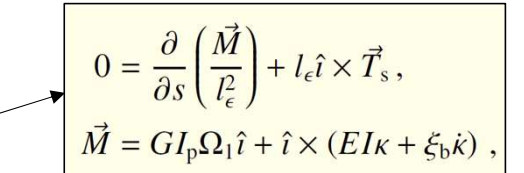

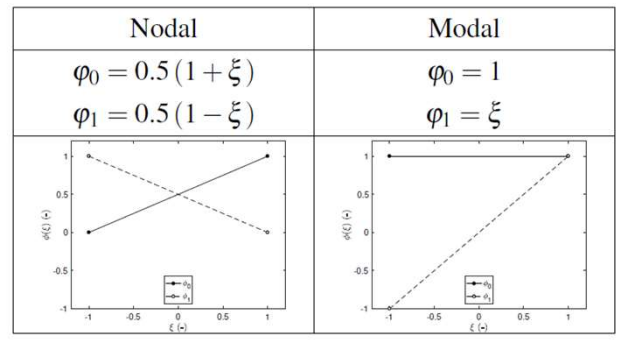

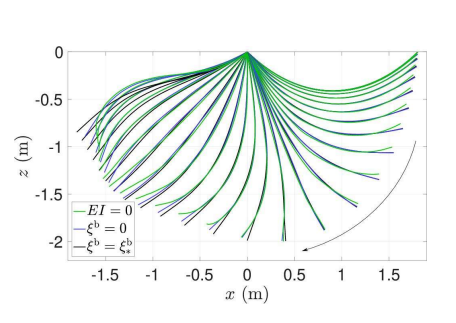

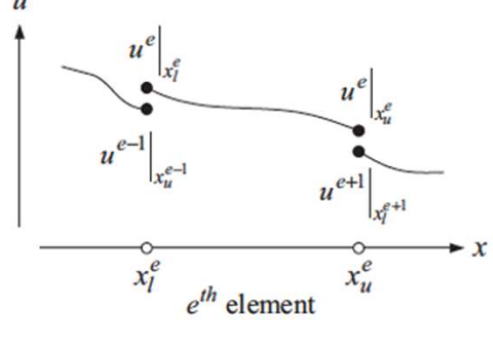

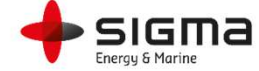

# MOODYCORE FUNCTIONALITY – LINE DYNAMICS

- Line equation is a wave equation<br>
 Hyperbolic solution  $\frac{d\vec{v}}{dt} = \frac{d\vec{T}}{ds} + \vec{f}_e$ ,
- Hyperbolic solution  $\rightarrow$  Lax Friedrich dt ds<br>flux  $\vec{T} = T(\epsilon, \dot{\epsilon})\hat{i} + \lambda$ , flux
	- Explicit time stepping
	- Very low numerical damping
	- Limitation when very high internal damping is added.
- Suitable for most ropes and for chains
- Typical dynamic regions of chains:
	- Quasi-static condition [I]
	- Harmonic oscillation [II]
	- Snapping range [III]
	-

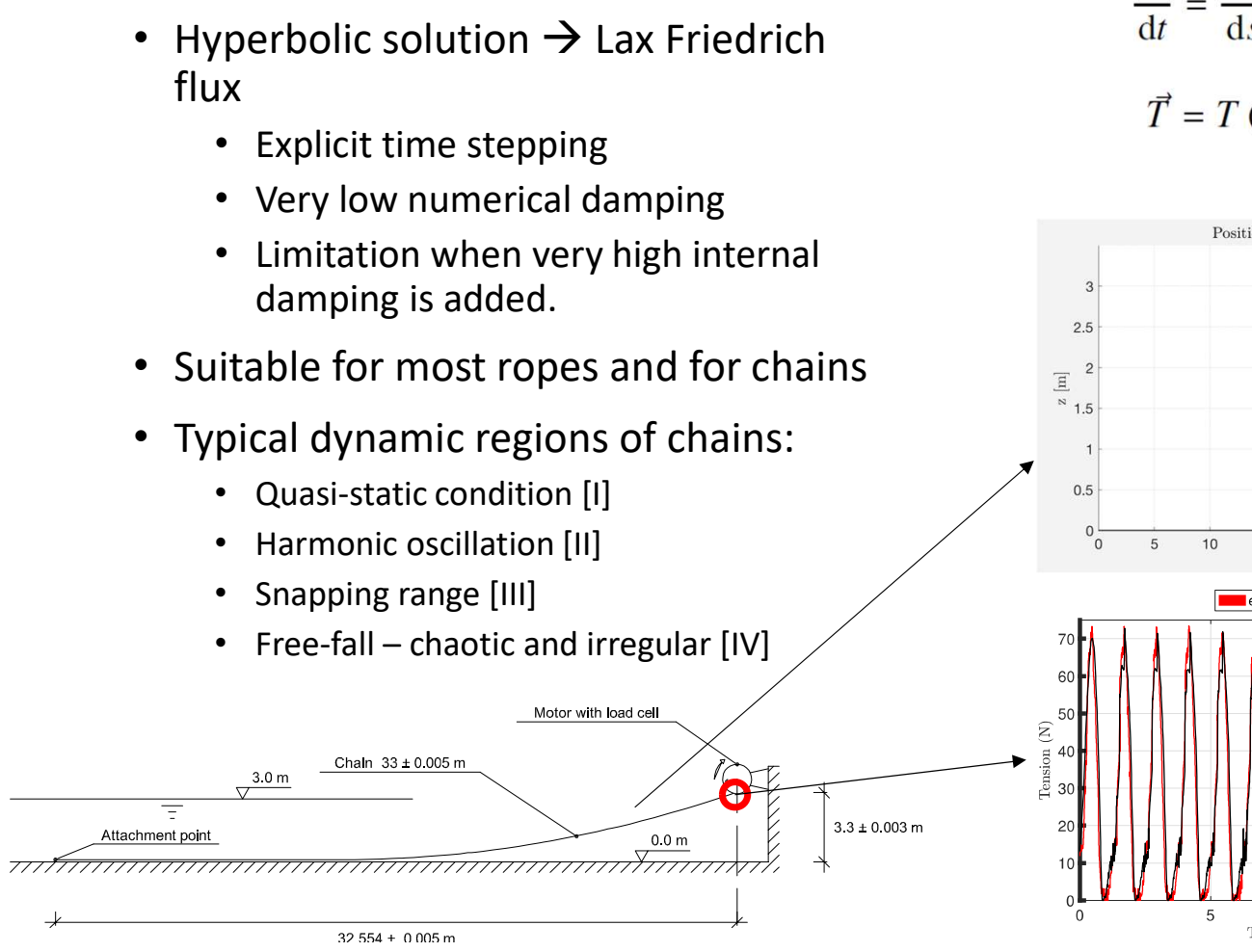

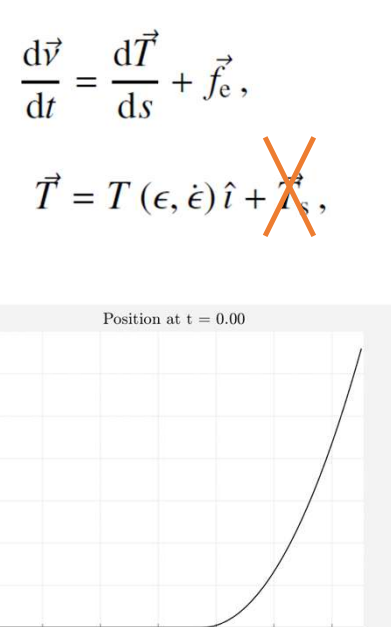

 $15\,$ 

 $\overline{5}$ 

 $x \mid m$ 

 $20$ 

 $10$ 

Time (s)

25

 $30$ 

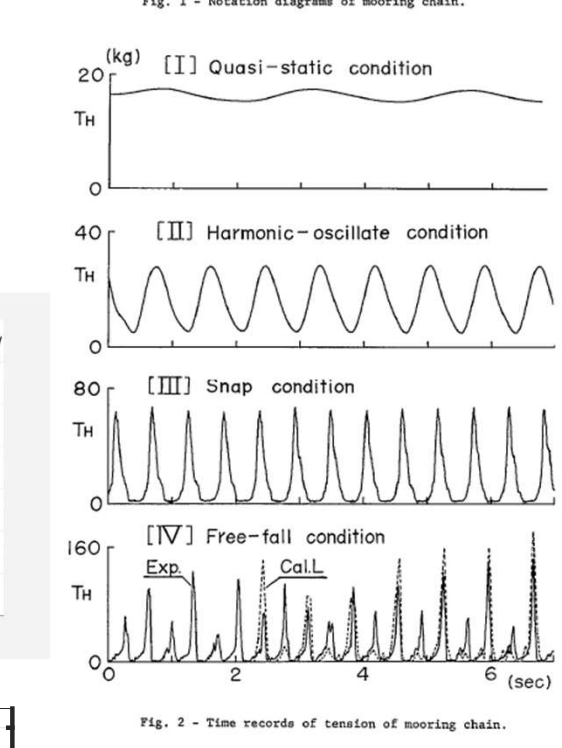

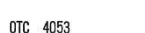

DYNAMIC BEHAVIOR AND TENSION OF OSCILLATING MOORING CHAIN

by Toshiro Suhara, Wataru Koterayama, Fukuzo Tasai, Hiromi Hiyama,<br>Kyushu University; Kunihisa Sao, Kunio Watanabe, Mitsui Ocean<br>Development & Engineering Co., Ltd.

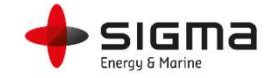

# $\begin{array}{|l|l|}\n\hline\n\text{MODYCORE FUNCTIONALITY} - \text{CABLES & CABLE TYPES}\n\hline\n\end{array}$ <br>
Cable type

- Cable type
	- Mass/m
	- Density of material
	- Diameter
	- Material model
		- Stiffness, damping, bending etc
	- Drag and added mass coefficients
- Cable
	- End point vertex numbers
	- Number of elements (P=4<sup>th</sup> order)
	- Length
	- Initial condition (IC)
		- catenary, straightLine, preStrain…

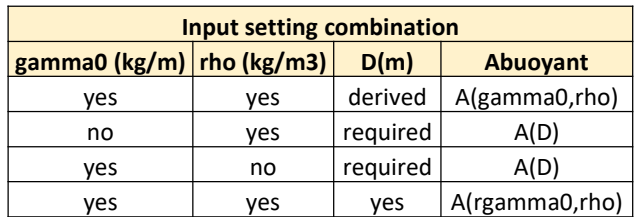

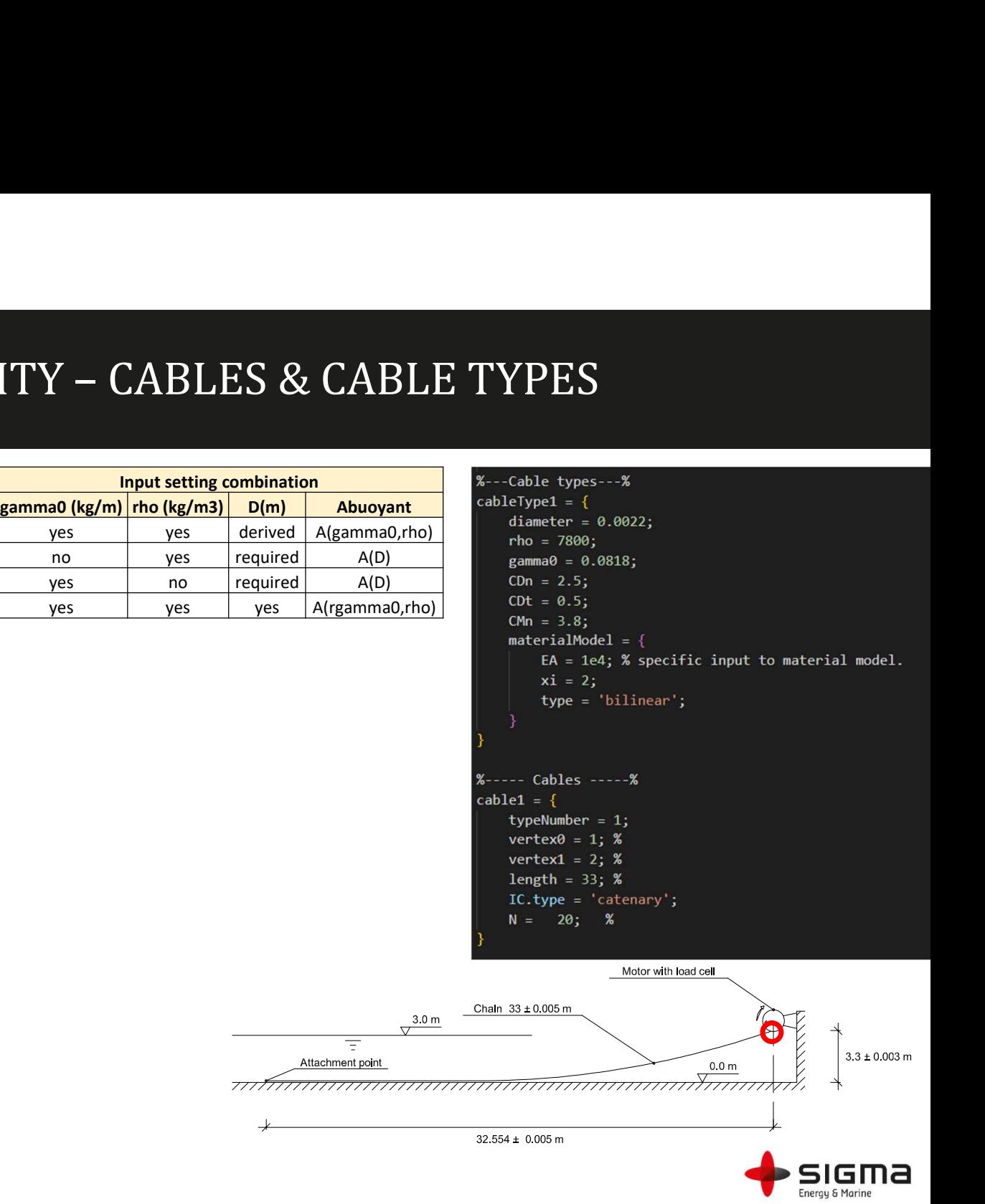

## MOODYCORE FUNCTIONALITY - COMPONENTS MOODYCORE FUNCTIONALITY - COMP

- 
- Not a dynamic object (massless)
- Input is location and velocity of the two points.
- Output is axial force
- Spring
	- Polynomial stiffness based on extension (m) and axial velocity (m/s)
- Tabulated component
	- Two-dimensional lookup table on total length and extensional velocity
	- Can be used to implement general passive functions
	- End-stops and directional dampers implicitly supported

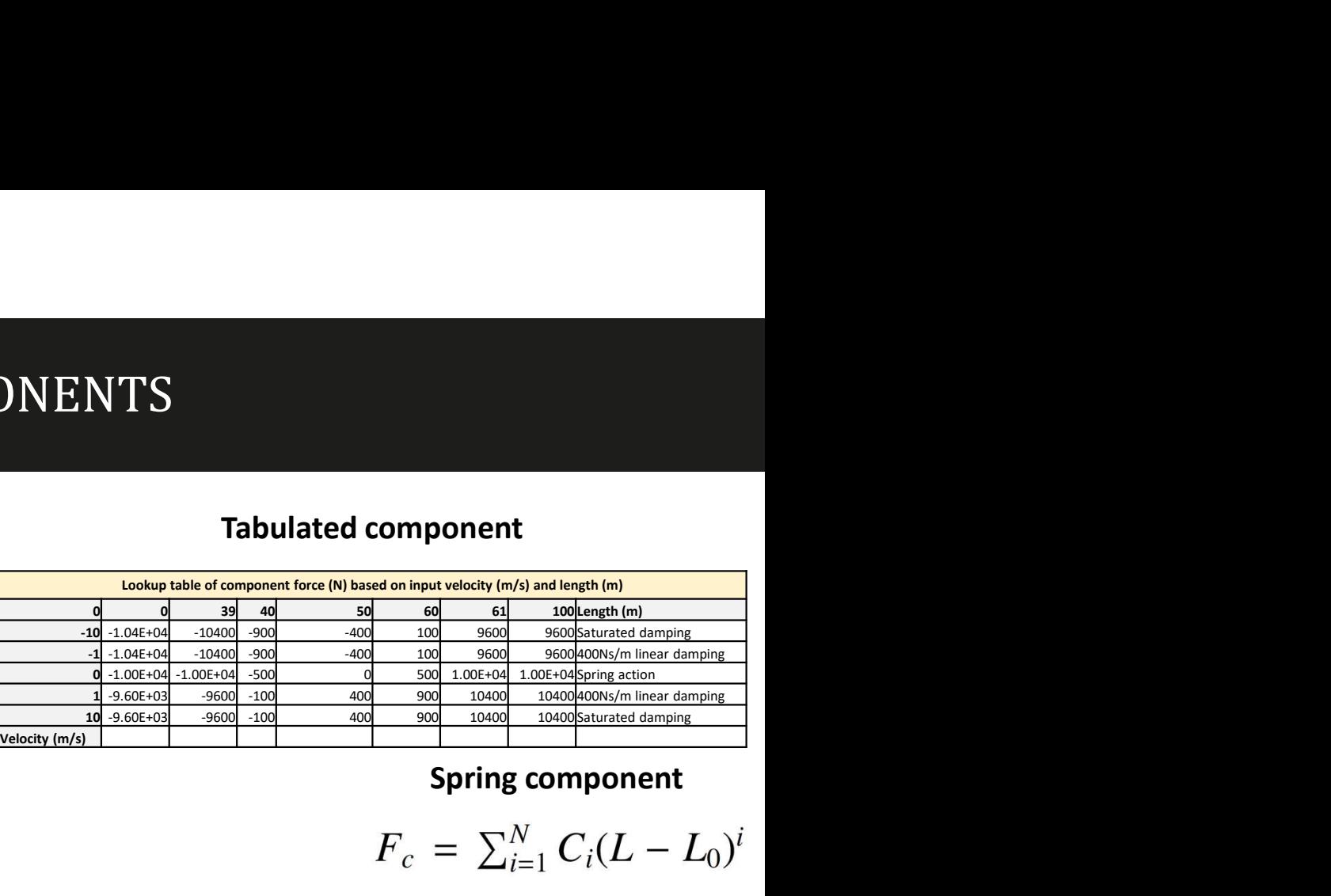

## Spring component

$$
F_c = \sum_{i=1}^{N} C_i (L - L_0)^i
$$

$$
F_d = \sum_{i=1}^N D_i v^i
$$

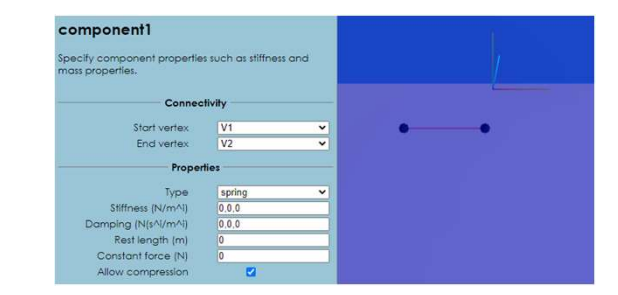

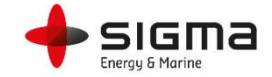

## MOODYCORE FUNCTIONALITY – RIGID BODY **MOODYCORE FUNCTIONALITY – RIGID BODY**<br>
• Dynamic rigid body object. Models inertial properties<br>
• State is 13 dofs:  $(\vec{r}, \vec{q}, \vec{v}, \vec{\omega})$ <br>
• Position, quaternion, velocity and angular velocity<br>
• Computed about CoG.<br>
• **CODYCORE FUNCTIONALITY – RIGID BODY**<br>
vnamic rigid body object. Models inertial properties<br>
• State is 13 dofs:  $(\vec{r}, \vec{q}, \vec{v}, \vec{\omega})$ <br>
• Position, quaternion, velocity and angular velocity<br>
• Computed about CoG.<br>
• Atta **MOODYCORE FUNCTIONALITY – RIGID BODY**<br>
• Dynamic rigid body object. Models inertial properties<br>
• State is 13 dofs:  $(\vec{r}, \vec{q}, \vec{v}, \vec{\omega})$ <br>
• Position, quaternion, velocity and angular velocity<br>
• Computed about CoG.<br>
•

- -
	-
	- Computed about CoG.
	- Attachment points modelled by slave vertices
	-
- - Points are modelled as spheres.
	- Free-surface interaction is implemented with partial volume.
	- No rotational properties implemented. (3DoF motion)
	- Technically attachments (slaves) work, but moments are not transferred into rotation.
- Cylinder
	- Cylinders were designed to be submerged
- NEW IN v3.1: Free surface interaction is handled approximately, **4** Computed about CoG.<br> **4** Attachment points modelled by slave vertices<br> **9** Cutput in MoodyMarine shows rotation in Euler angles (degrees)<br> **4** Finds **and works are modelled as spheres.**<br> **9** Finds are modelled as sphe
	-
	-

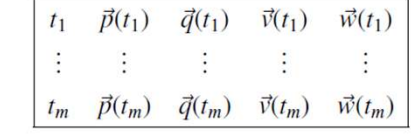

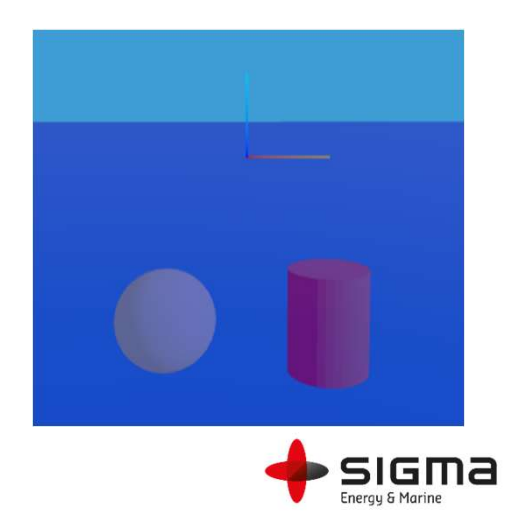

## MOODYCORE FUNCTIONALITY – HYDROBODY<br>F<sub>row</sub> Radiation force from the matitation potential O<sub>row'r</sub> rest<br>From Radiation force from the matitation potential O<sub>row'r</sub> rest **MOODYCORE FUNCTIONALITY – HYDROBODY**<br>
• Hydrobody – A wave-body interaction type body<br>
• Derived from rigidbody type<br>
• Includes 1<sup>st</sup> order linear potential flow loads<br>
• Available type: linearIRF<br>
• Impulse response fu **MOODYCORE FUNCTIONALITY – HYDRO)**<br>• Hydrobody – A wave-body interaction type body<br>• Derived from rigidbody type<br>• Includes 1<sup>st</sup> order linear potential flow loads<br>• Available type: linearIRF<br>• Impulse response function i **CODYCORE FUNCTIONALITY – HYDROBODY**<br>
• Derived from rigidbody type<br>
• Includes 1<sup>st</sup> order linear potential flow loads<br>
• State is 12 dofs: ( $\vec{r}$ ,  $\vec{\theta}$ ,  $\vec{\omega}$ )<br>
• Global orientation is templation: Euler angles  $\$

- -
	- $\cdot$  Includes 1st order linear potential flow loads
- Available type: linearIRF
	- Impulse response function integration used in radiation forces<br> $\left| \begin{array}{c} \text{the wetted body surface.} \\ F_{fk} \text{ Total Froude-Krylov force, the sum of static and dynamic Froude-Krylov force.} \end{array} \right|$
- - Small rotations in formulation: Euler angles  $\vec{\theta}$  used.
	-
	-
- Output
	- hydroBodyX.dat: Positions and Velocities
	- hydroBodyX\_forces.dat: Hydrodynamic forces and damping forces
- integral with body velocity. Linearised at the initial body position.
- the scattered potential).
- 
- 
- forces  $F_{fk} = F_{fk}^{(s)} + F_{fk}^{(d)}$ .
- 

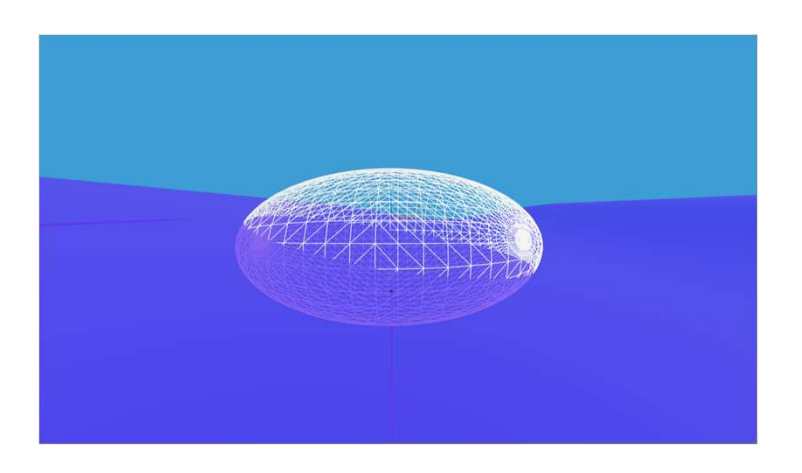

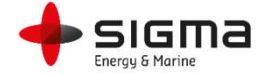

## MOODYCORE FUNCTIONALITY –HYDROBODY<br>
STEP 1 (IMPORT MESH) **MOODYCORE FUNCTIONALITY -HYDROBODY**<br>
• Mesh positioning -- Reballasting<br>
• Vertex is at body CoG. ( $\vec{O}_B$ )<br>
• Mesh is allowed a different origin ( $\vec{O}_M$ )<br>
• CoG in mesh: Position of CoG in MESH<br>
• CoG in mesh-(0,0,0 **CODYCORE FUNCTIONALITY -HYDROE**<br>
• Vertex is at body CoG. ( $\vec{O}_B$ )<br>
• Mesh is allowed a different origin ( $\vec{O}_M$ )<br>
• CoG in mesh: Position of CoG in MESH<br>
• CoG in mesh: Position of CoG in MESH<br>
• Internally, moodyCo

- - Vertex is at body CoG.  $(\vec{O}_R)$
	- Mesh is allowed a different origin  $(\vec{O}_M)$
	-
	- so that its origin is at CoG.
	-

**OODYCORE FUNCTIONALITY -HYDROBODY**<br>
Ship positioning -- Reballasting<br>
• Vertex is at body CoG. ( $\vec{O}_B$ )<br>
• Vertex is at body CoG. ( $\vec{O}_B$ )<br>
• Mesh is allowed a different origin ( $\vec{O}_M$ )<br>
• CoG in mesh: Position of **COORT FUNCTIONALITY – HYDROBODY**<br>
esh positioning – Reballasting<br>
• Vertex is at body CoG.  $(\vec{O}_B)$ <br>
• Mesh is allowed a different origin  $(\vec{O}_M)$ <br>
• CoG in mesh: Position of CoG in MESH<br>
• CoG in mesh: Position of CoG STEP 1 (IMPORT MESH) V1=(0,0,0) = $\vec{O}_M$   $\vec{O}_M$ V2=(0,0,-0.1)=  $\vec{O}_B$ =CoG<br>Body vertex=1  $\vec{O}_B$ Body vertex=1 TOROBODY<br>
STEP 1 (IMPORT MESH)<br>
V1=(0,0,0) =  $\vec{O}_M$ <br>
V2=(0,0,-0.1)=  $\vec{O}_B$ =CoG<br>
Body vertex=1<br>
CoG in mesh=(0,0,0)<br>
STEP 2 (SELECT VERTEX)<br>
Body vertex=2

STEP 2 (SELECT VERTEX) Body vertex=2

THEP 1 (IMPORT MESH)<br>
V1=(0,0,0) =  $\vec{O}_M$ <br>
V2=(0,0,-0.1)=  $\vec{O}_B$ =CoG<br>
Body vertex=1<br>
CoG in mesh=(0,0,0)<br>
STEP 2 (SELECT VERTEX)<br>
STEP 2 (SELECT VERTEX)<br>
CoG in mesh=(0,0,0)<br>
Mesh moves to new point<br>
Mesh moves to new TEP 1 (IMPORT MESH)<br>
V1=(0,0,0) =  $\overrightarrow{O}_M$ <br>
V2=(0,0,-0.1)=  $\overrightarrow{O}_B$ =CoG<br>
Body vertex=1<br>
CoG in mesh=(0,0,0)<br>
STEP 2 (SELECT VERTEX)<br>
Body vertex=2<br>
CoG in mesh=(0,0,0)<br>
Mesh moves to new point<br>
TEP 3 (SET COG IN MESH)

 $O_B \longrightarrow \bullet$  and the set of  $\bullet$ 

 $\mathcal{O}_M$ 

STEP 3 (SET COG IN MESH)

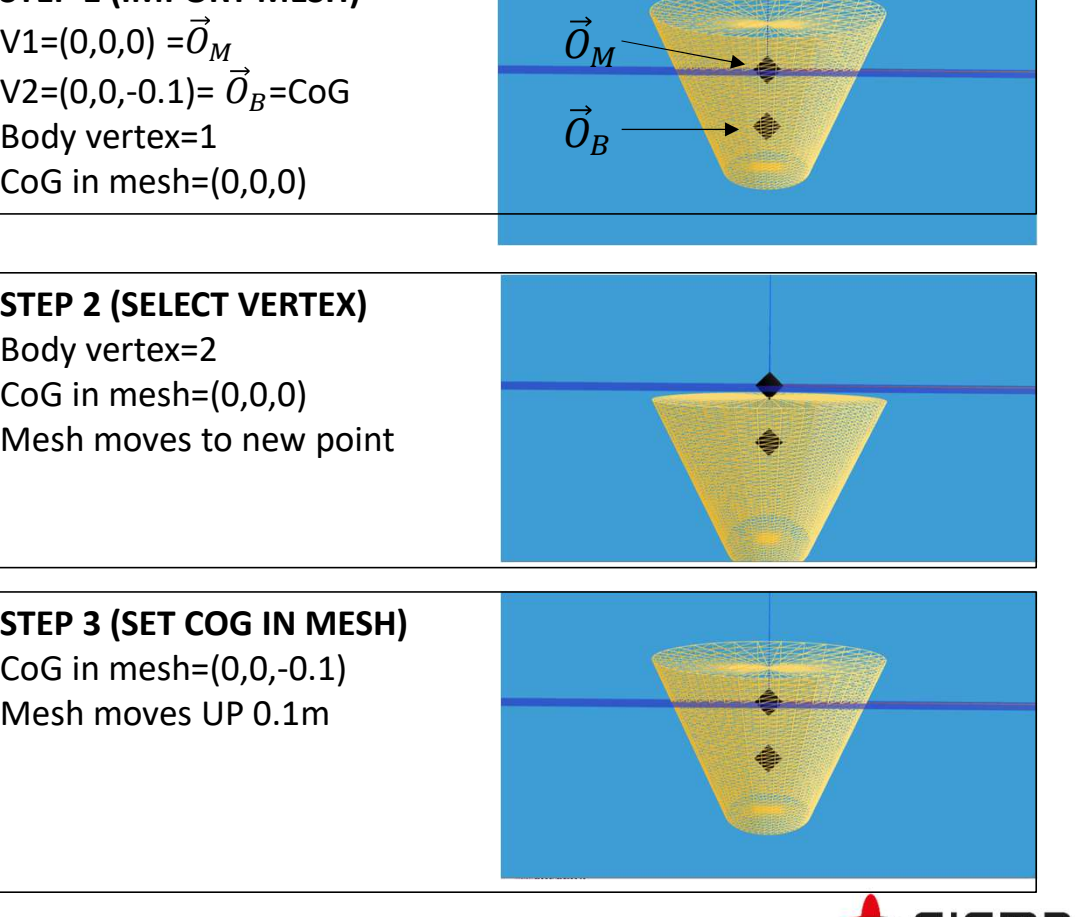

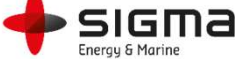

## MOODYCORE FUNCTIONALITY –HYDROBODY **MOODYCORE FUNCTIONALITY – HYDROBODY**<br>
• Mesh positioning –- Reballasting<br>
• Vertex is at body CoG. ( $\vec{O}_B$ )<br>
• Mesh is allowed a different origin ( $\vec{O}_M$ )<br>
• CoG in mesh: Position of CoG in MESH<br>
• CoG in mesh: Posit

- - Vertex is at body CoG.  $(\vec{O}_R)$
	- Mesh is allowed a different origin  $(\vec{O}_M)$
	-
	- so that its origin is at CoG.
- Buoyancy modes
	- Linear-matrix

A linear C-matrix is provided (heave only, surgeheave-pitch, or full matrix)

## • Linear-derived

Linear stiffness is derived from the mesh disposition, based on a secant method linearization over an amplitude a. Mesh cutting at the SWL is used at each position

## • Nonlinear

The nonlinear Froude-Krylov force and static wave pressure are jointly added to the restoring force.

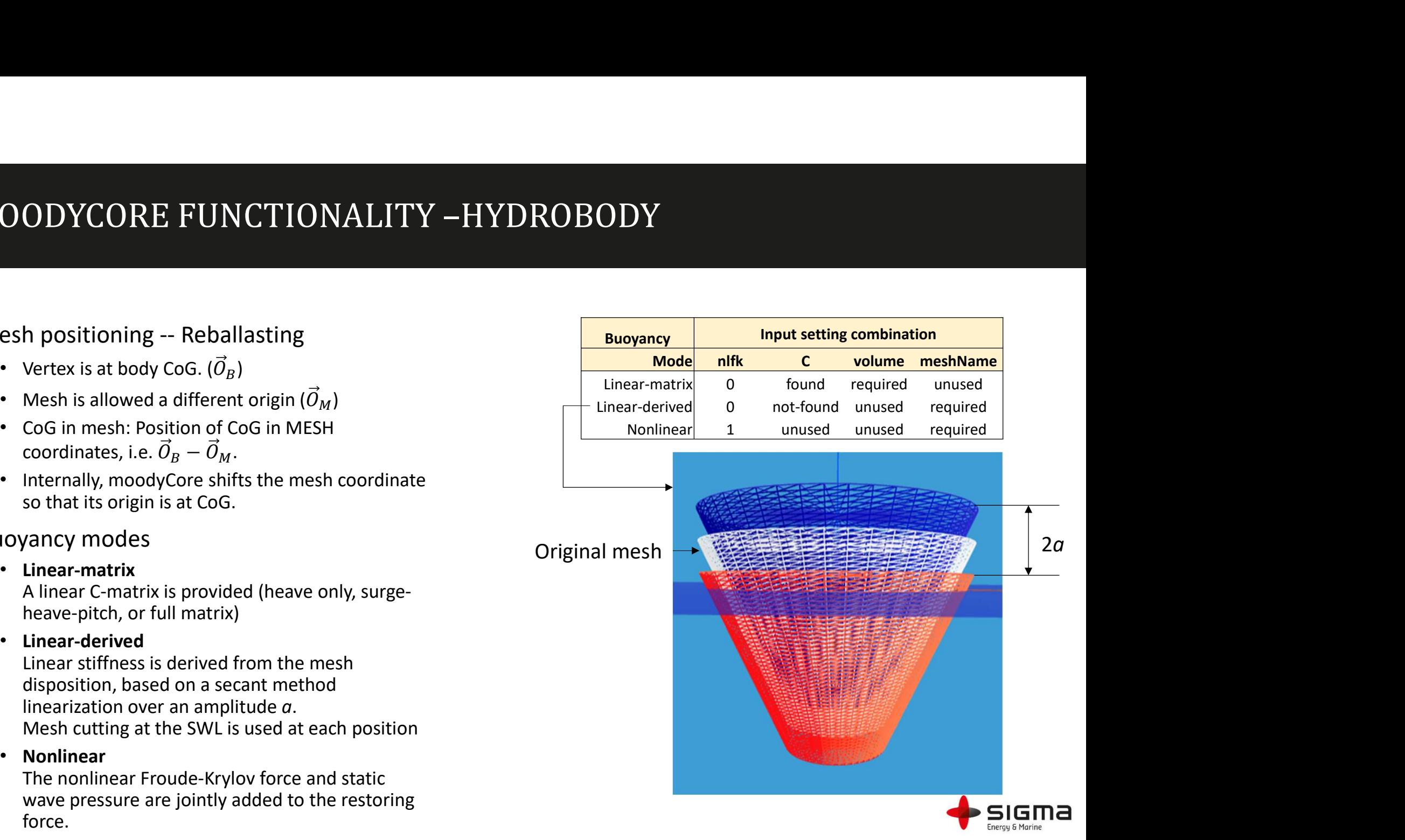

## MOODYCORE FUNCTIONALITY –HYDROBODY MOODYCORE FUNCTIONALITY -HYDROBODY<br>
• Mesh positioning -- Reballasting<br>
• Buoyancy modes<br>
• NFLK effects<br>
• REM data

- 
- Buoyancy modes
- NFLK effects
	- BEM data

To use the nonlinear Froude-Krylov formulation fully, the bem software has to provide the diffraction force **CODYCORE FUNCTIONALITY -HYDROBODY**<br>
h positioning -- Reballasting<br>
yancy modes<br>
EEM data<br>
To use the nonlinear Froude-Krylov formulation fully,<br>
the bem software has to provide the diffraction force<br>
separated from the Fr separated from the Froude-Krylov excitation.

• Output<br>Fexc in output forces are then really Fdiffraction only

• Nonlinear

The nonlinear Froude-Krylov force and static wave pressure are jointly added to the restoring force.

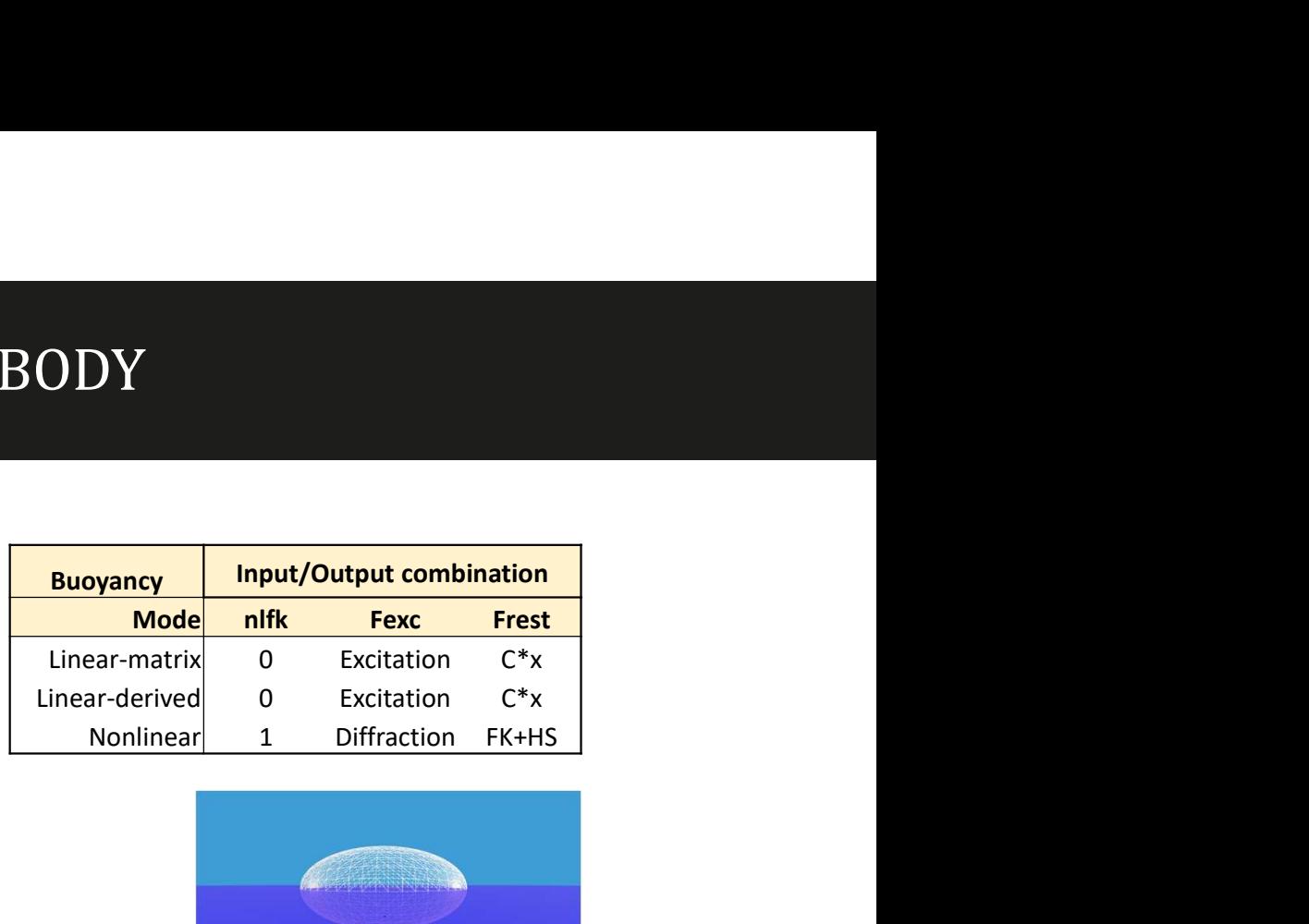

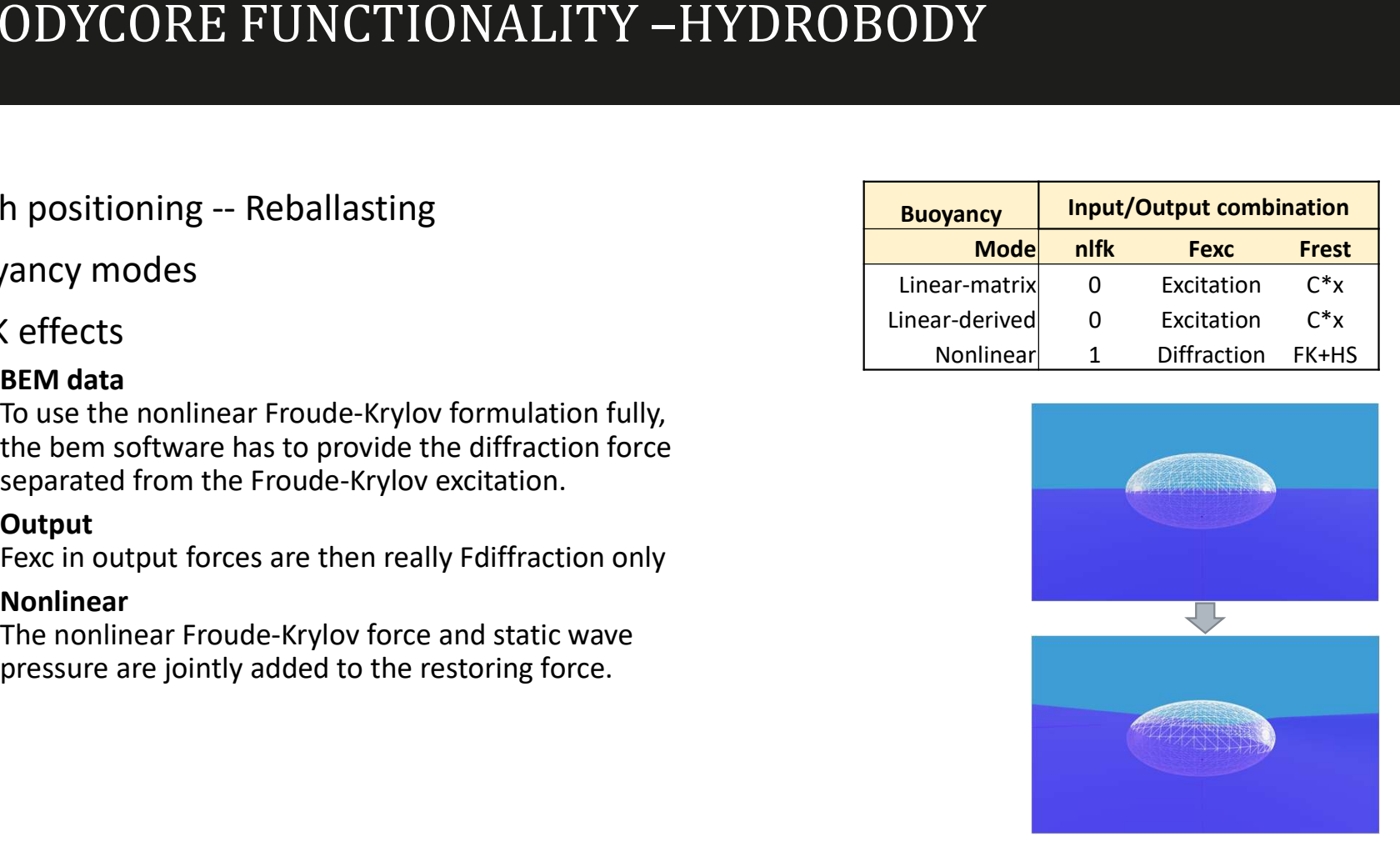

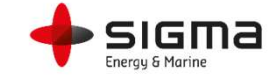

## MOODYCORE FUNCTIONALITY –STATICS MOODYCORE FUNCTIONALITY −STATICS<br>• Static system solver – still experimental<br>• Not really static solver per se<br>• Relaxed dynamic solution<br>• No hard convergence check (yet...)<br>• Solve stage

- -
	- Relaxed dynamic solution
	- No hard convergence check (yet…)
- Solve stage
	- Rigid bodies and hydro bodies move
	- Cables are solved for using IC analytic conditions
	- Cables are set as quasi-static during solve stage
	- A larger time step can often be suffered here
	- Typically used for floating body draft and hybrid mooring legs for initial buoy/weight position
	- $\rightarrow$  Helps to find position of vertices
- Relax stage
	- Full system dynamics is run
	- Requires many steps with small dt (0.1\*CFL is default)

 $\rightarrow$  Helps to mitigate high-frequency, transient spikes in the tension of cables during startup

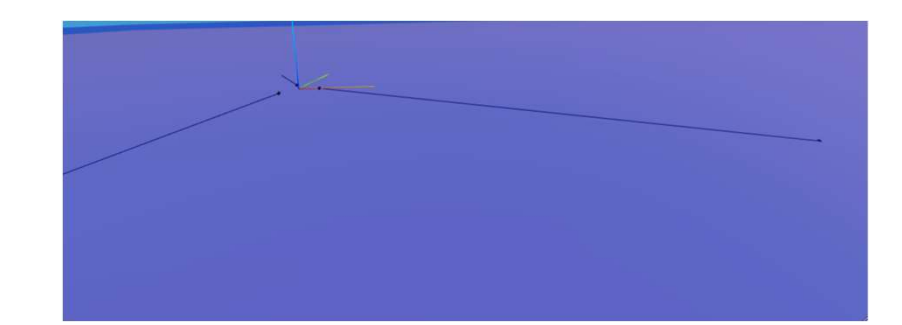

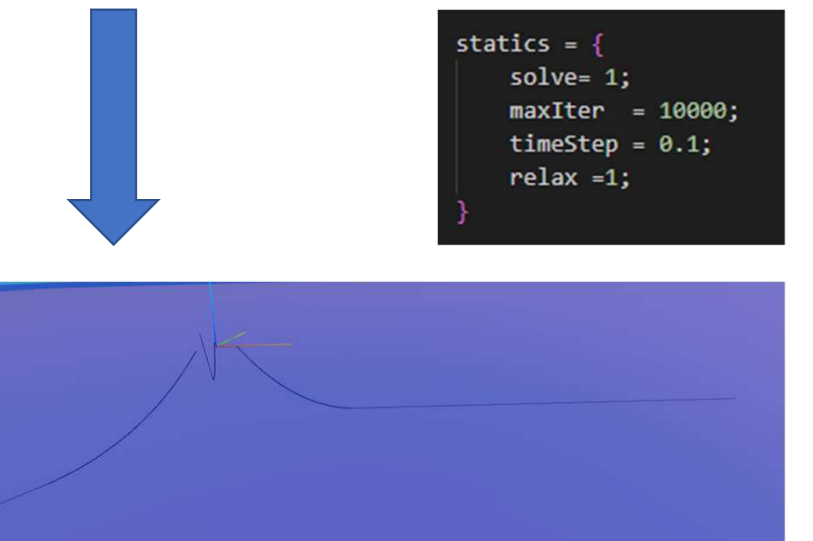

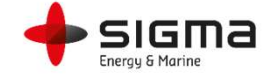

## MOODYCORE FUNCTIONALITY –BEM INTERFACE MOODYCORE FUNCTIONALITY –BEM IN<br>• Nemoh<br>• Solves the linear potential flow force coefficients<br>• for a floating body<br>• Developed at LHEEA Centrale Nantes<br>• MoodyCore interface<br>• Nemoh project writer through moodyPre.exe<br>• I **OODYCORE FUNCTIONALITY –BEM INTE**<br>• Solves the linear potential flow force coefficients<br>• Solves the linear potential flow force coefficients<br>• Developed at LHEEA Centrale Nantes<br>• Nemoh project writer through moodyPre.ex **CODYCORE FUNCTIONALITY –BEM II**<br>
• Solves the linear potential flow force coefficients<br>
for a floating body<br>
• Developed at LHEEA Centrale Nantes<br> **•** OdyCore interface<br>
• Nemoh project writer through moodyPre.exe<br>
• Incl

## • Nemoh

- Solves the linear potential flow force coefficients for a floating body • Nemoh<br>
• Solves the linear potential flow force coefficients<br>
for a floating body<br>
• Developed at LHEEA Centrale Nantes<br>
• MoodyCore interface<br>
• Nemoh project writer through moodyPre.exe<br>
• Includes mesh IO (.dat. .stl,
	- Developed at LHEEA Centrale Nantes
- -
	- Includes mesh IO (.dat, .stl, .gdf)
	-
	-
- - To be released when tested with latest functionality

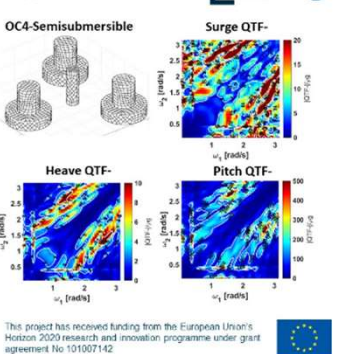

**FLOATECH** 

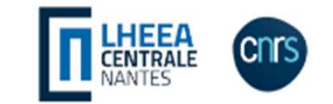

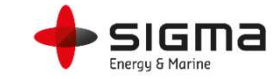

# MOODYCORE FUNCTIONALITY - ENVIRONMENT

- Regular waves (airy)
- JONSWAP spectrum
- Custom wave input
	- Can be used to model wave trains in different directions
- Current
	- Constant, unidirectional, depth-dependent
- Wind
	- Constant in time, optional power-law in height
- Ground model
	- Spring-damper horizontal plane
	- Horizontal friction as Coulomb damping

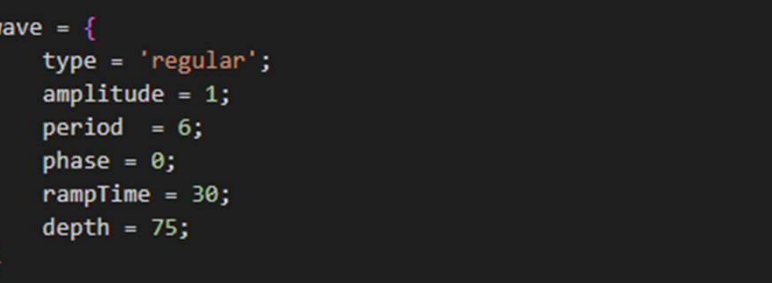

## $\eta = a \cos(k_x x + k_y y - \omega t + \phi)$

```
%--- Ground model input ----%
ground = \{level = 0;type = 'springDamp';% damping = 1e4;
   dampingCoeff = 1; % ratio of critical damping for each cable
   frictionCoeff = 0.3;frictionVelocity = 0.01;stiffness = 3e9;oneWayDamping = 0;
```
nergy & Mar

$$
\vec{f}_{c}^{(xy)} = \sqrt{l_{\epsilon}} \mu \tanh\left(\pi \frac{|\vec{v}_{\hat{xy}}|}{v_{\mu}}\right) \frac{\vec{v}_{\hat{xy}}}{|\vec{v}_{\hat{xy}}|} \min\left(\vec{f}_{b}^{(z)}, 0\right),
$$
  

$$
\vec{f}_{c}^{(z)} = \sqrt{l_{\epsilon}} \left(K_{g} d\delta - \xi 2 \sqrt{K_{g} d\gamma_{0}} v_{\hat{z}}\right),
$$

# MOODYCORE FUNCTIONALITY - USAGE

 $\checkmark$  Cables

## $\checkmark$  Components

- $\checkmark$  Rigid bodies
- $\checkmark$  Hydrodynamic bodies
- $\checkmark$  Statics
- $\checkmark$  Environment
- 
- Using it

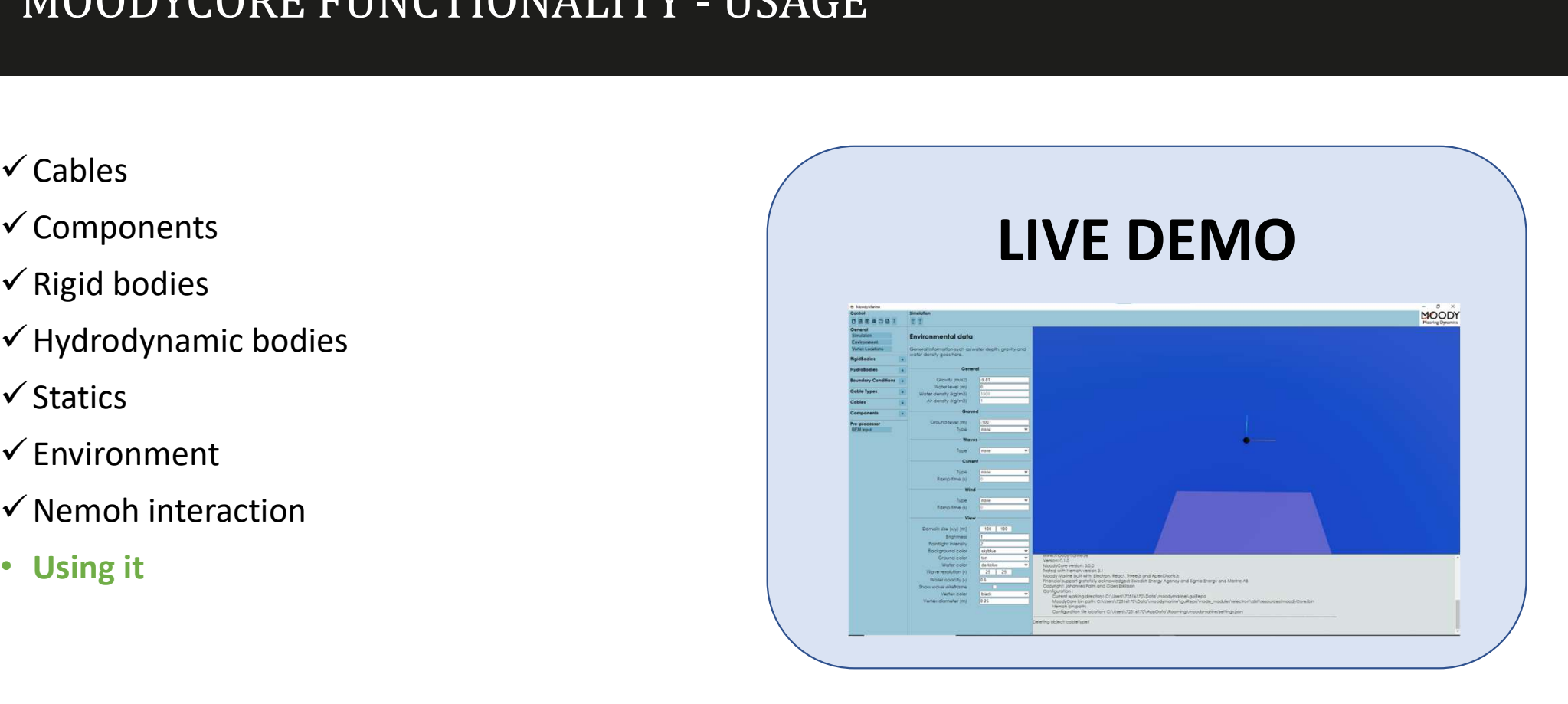

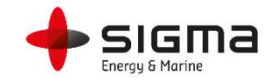

## USAGE – INSTALLATION & TUTORIALS • libMoodyWrapper (.so, .dylib,.dll) • moodyWrapper.h

- MoodyCore
	- moody.exe
	- moodyPre.exe
	- moodyPost.exe
	-
	-

## • Installation

- moodyMarine: Run the installer for your OS (win,linux,mac)
- Check installation by opening and run statics in the empty case or with a default rigid body point added.
- moodyCore: Download and unpack tar/zip archives<br>For linux and mac: look in etc for environmental variables. dyCore<br>
moodyPre.exe<br>
moodyPre.exe<br>
libMoodyWrapper (.so, .dylib,.dll)<br>
moodyWrapper.h<br>
lation<br> **moodyMarine:** Run the installer for your OS<br>
(win,linux,mac)<br>
Check installation by opening and run statics in the empty<br>
cas Windows: add to path in env. variable • moodyPre.exe<br>• moodyPost.exe<br>• libMoodyWrapper (.so, .dylib,.dll)<br>• moodyWrapper.h<br>\* moodyWarine: Run the installer for your OS<br>(win,linux,mac)<br>• Check installation by opening and run statics in the empty<br>case or with a • moodyPost.exe<br>• moodyWrapper (.so, .dylib,.dll)<br>• moodyWrapper.h<br>stallation<br>• moodyWrapper.h<br>(win,linux,mac)<br>• Check installation by opening and run statics in the empty<br>case or with a default rigid body point added.<br>• m
- 
- 

## • MoodyMarine

## • Tutorials

- 
- 
- 
- **oodyMarine**<br> **torials**<br>
 T1 Single catenary<br>
 T2 Multiple cables<br>
 T3 Swinging cable<br>
 T4 Uppsala generator mockup **oodyMarine**<br> **torials**<br>
• T1 – Single catenary<br>
• T2 – Multiple cables<br>
• T3 – Swinging cable<br>
• T4 – Uppsala generator mockup<br>
• T5 – Submerged buoys **oodyMarine**<br> **torials**<br>
• T1 – Single catenary<br>
• T2 – Multiple cables<br>
• T3 – Swinging cable<br>
• T4 – Uppsala generator mockup<br>
• T5 – Submerged buoys<br>
• T6 – Ellipsoid with damper<br>
• T7 – Husuigi FAW slatform **oodyMarine**<br> **torials**<br>
• T1 – Single catenary<br>
• T2 – Multiple cables<br>
• T3 – Swinging cable<br>
• T4 – Uppsala generator mockup<br>
• T5 – Submerged buoys<br>
• T6 – Ellipsoid with damper<br>
• T7 – Hywind 5MW platform **oodyMarine**<br> **torials**<br>
• T1 – Single catenary<br>
• T2 – Multiple cables<br>
• T3 – Swinging cable<br>
• T4 – Uppsala generator mockup<br>
• T5 – Submerged buoys<br>
• T6 – Ellipsoid with damper<br>
• T7 – Hywind 5MW platform
- 
- 
- 

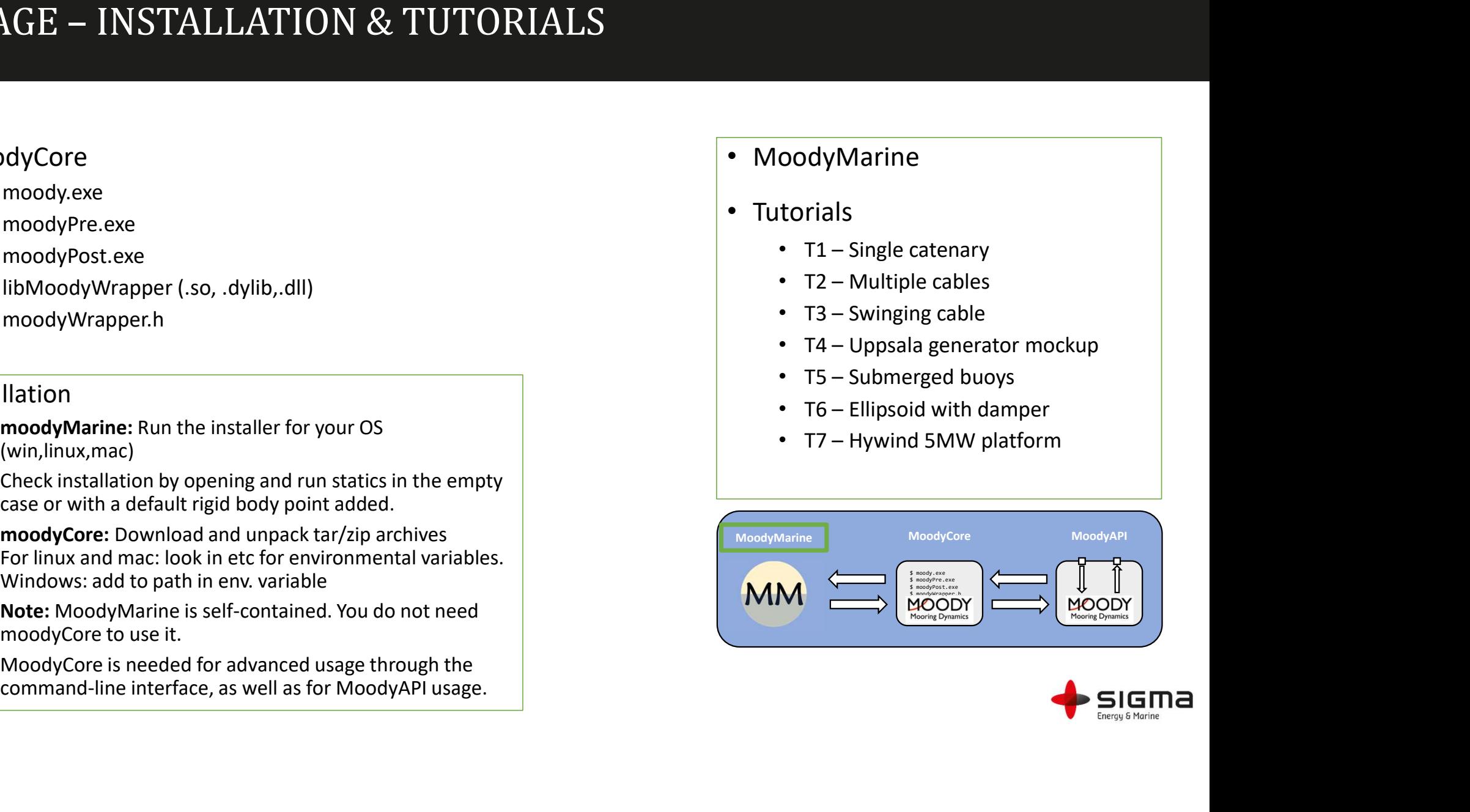

## USAGE – INSTALLATION & TUTORIALS |<br>| SAGE – INSTALLATION & TUTORIALS<br>| oodyCore<br>| • moodyPre.exe<br>| • moodyPre.exe<br>|- libMoodyWrapper (.so, .dylib,.dll)<br>| • moodyWrapper.h<br>|- moodyWrapper.h

## • MoodyCore

- moody.exe
- moodyPre.exe
- moodyPost.exe
- 
- 

## • Installation

- moodyMarine: Run the installer for your OS (win,linux,mac)
- Check installation by opening and run statics in the empty case or with a default rigid body point added.
- moodyCore: Download and unpack tar/zip archives<br>For linux and mac: look in etc for environmental variables. dyCore<br>
moodyPre.exe<br>
moodyPre.exe<br>
libMoodyWrapper (.so, .dylib,.dll)<br>
moodyWrapper.h<br>
lation<br> **moodyMarine:** Run the installer for your OS<br>
(win,linux,mac)<br>
Check installation by opening and run statics in the empty<br>
cas Windows: add to path in env. variable • moodyPre.exe<br>• moodyPost.exe<br>• libMoodyWrapper (.so, .dylib,.dll)<br>• moodyWrapper.h<br>\* moodyWarine: Run the installer for your OS<br>(win,linux,mac)<br>• Check installation by opening and run statics in the empty<br>case or with a moodyPost.exe<br>
• moodyPost.exe<br>
• libMoodyWrapper. (.so, .dylib,.dll)<br>
• moodyWrapper.h<br>
stallation<br>
• moodyWrapper.h<br>
• Coreck installation by opening and run statics in the empty<br>
case or with a default rigid body point
- 
- 

## • MoodyMarine

## • Tutorials

- 
- 
- 
- **oodyMarine**<br> **torials**<br>
 T1 Single catenary<br>
 T2 Multiple cables<br>
 T3 Swinging cable<br>
 T4 Uppsala generator mockup **oodyMarine**<br> **torials**<br>
• T1 – Single catenary<br>
• T2 – Multiple cables<br>
• T3 – Swinging cable<br>
• T4 – Uppsala generator mockup<br>
• T5 – Submerged buoys **oodyMarine**<br> **torials**<br>
• T1 – Single catenary<br>
• T2 – Multiple cables<br>
• T3 – Swinging cable<br>
• T4 – Uppsala generator mockup<br>
• T5 – Submerged buoys<br>
• T6 – Ellipsoid with damper oodyMarine<br>
torials<br>
• T1 – Single catenary<br>
• T2 – Multiple cables<br>
• T3 – Swinging cable<br>
• T4 – Uppsala generator mockup<br>
• T5 – Submerged buoys<br>
• T6 – Ellipsoid with damper<br>
• T7 – Hywind 5MW platform **oodyMarine**<br> **torials**<br>
• T1 – Single catenary<br>
• T2 – Multiple cables<br>
• T3 – Swinging cable<br>
• T4 – Uppsala generator mockup<br>
• T5 – Submerged buoys<br>
• T6 – Ellipsoid with damper<br>
• T7 – Hywind 5MW platform
- 
- 
- 

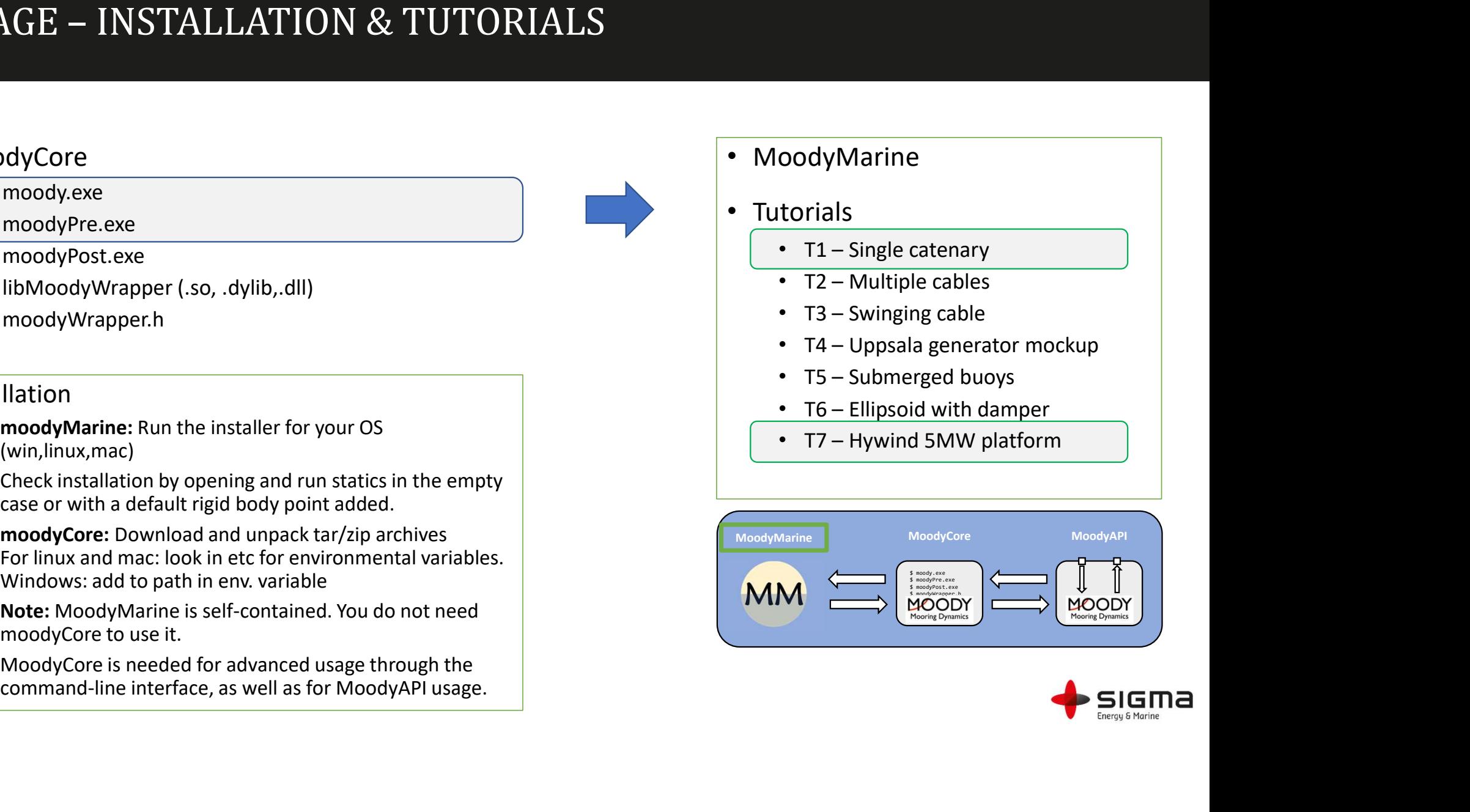

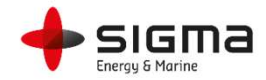

## USAGE – TUTORIAL 1: SINGLE CATENARY<br>
SERVICED OF SERVICED ACTENARY<br>
SERVICED OF SERVICED OF CONTRACT SERVICED AND FOR SERVICE CALCRECT PER AND FOR SERVICE OF CONTRACT SERVICE USAGE – TUTORIAL 1: SINGLE CA  $\begin{array}{ll} \text{USAGE - TUTORIAL 1: SINGLE CA} \\\text{{{\tiny\bf{2.~Enulation of the 1}^\text{standard to the 2}^\text{standard to the 2}^\text{standard to the 2}^\text{standard to the 3}^\text{standard to the 4}^\text{standard to the 5}^\text{standard to the 2}^\text{standard to the 3}^\text{standard to the 4}^\text{standard to the 5}^\text{standard to the 5}^\text{standard to the 4}^\text{standard to the 5}^\text{standard to the 5}^\text{standard to the 5}^\text{standard to the 5}^\text{standard to the 5}^\text{standard to the 5}^\text{standard to the 5}^\text{standard$

- 
- 
- 
- 
- 
- 

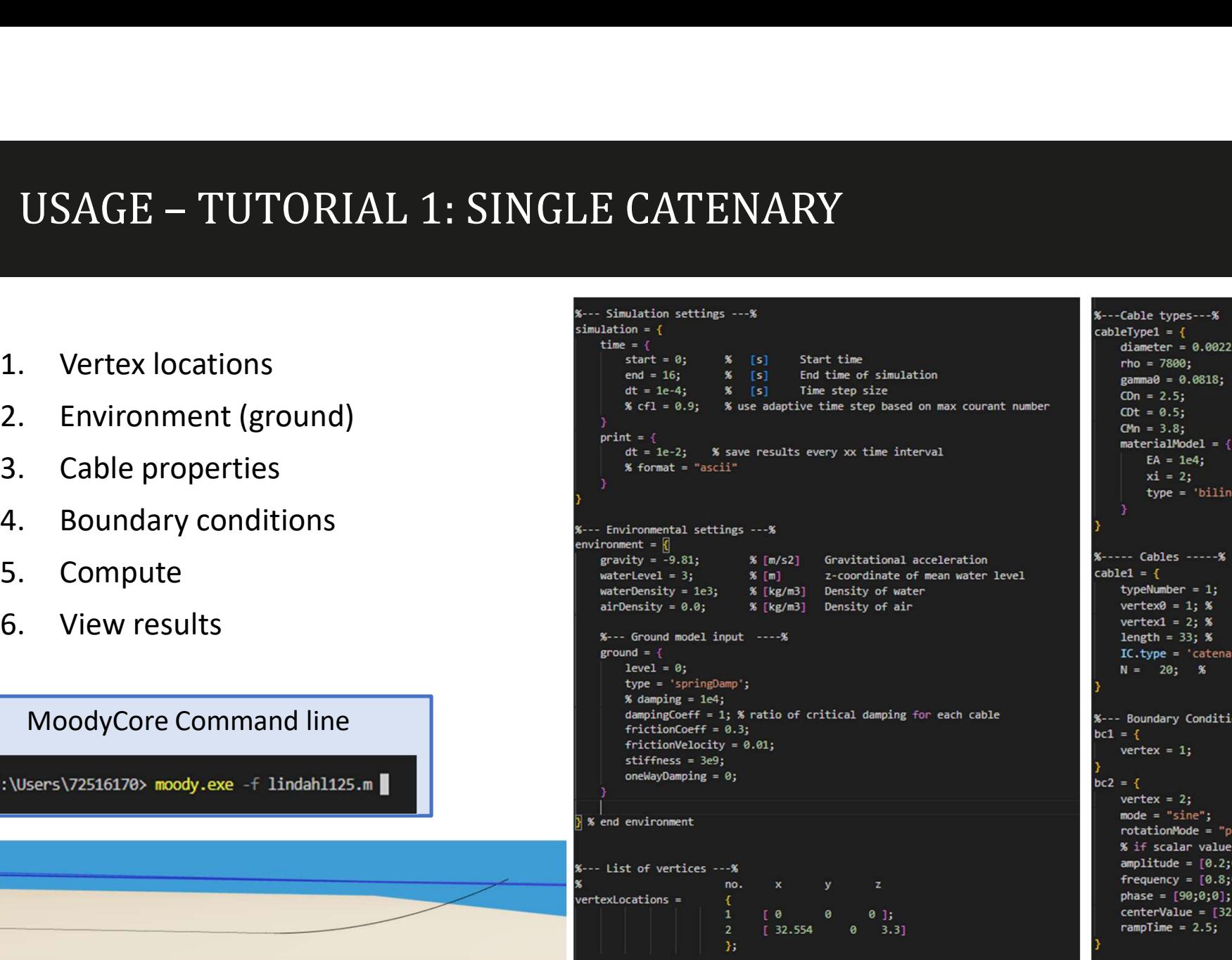

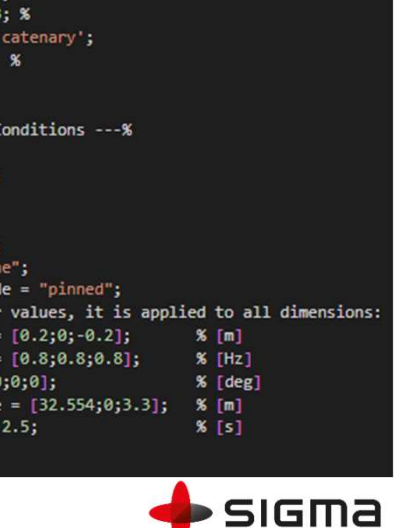

Energy & Marine

 $-8$  $.0022:$ 0818;

'bilinear';

- 8 1,  $\pmb{\times}$ 

## USAGE– IO AND FILE FORMATS  $\begin{array}{l} \text{SAGE- IO AND FILE FORMATS} \\\text{edyCore} \\\text{{} \cdot ~~{\small \text{Reads}}\text{ match-like text file OR json format.} \\\text{{} \cdot ~~\small \text{in extension is only to view in match. Can be anything} \\\text{{} \cdot ~~{\small \text{isson is required for json format though.} } \\\text{{} \cdot ~~{\small \text{Based on custom readers implemented in c++} } \\\text{ulation data} \end{array}$ **SAGE − 10 AND FILE FORMATS**<br>
odyCore<br>
• . Reads matab-like text file OR .json format.<br>
• . .mextension is only to view in matab. Can be anything<br>
• . Based on custom readers implemented in c++<br>
uulation data<br>
• ...o fla **pack in the results in input file (to timeseries)**<br> **produce the results in insular file (to the system formation**<br> **particular file (to the simulation contain the results of a simulation contain setup.<br>
• Static and resu**

## • MoodyCore

- 
- 
- 
- 
- Simulation data
	- -o flag specifies output name of simulation when missing *inputfile.m* results are created as *inputfile*
	- Use convention to place result folders in the same folder as the input file to enable relative
	-
	-
- MoodyMarine
	-
- **POYATE TO ZATYD TIELE TO ZATYPITY (CONTRATT)**<br>
 Reads matab-like text file OR joon format.<br>
 metersion is only to view in matab. Can be anything<br>
 Json doctom readers implemented in c++<br>
 Based on custom readers impl **COTE**<br>
Reads matlab-like text file OR .json format.<br>
I.m extension is only to view in matlab. Can be anything<br>
Json is required for .json format though.<br>
Based on custom readers implemented in c++<br>
tition data<br>
One are pr static or dynamic simulation. • Can operation is only to veak in the OR Json format.<br>• In each only to veak in manufactor and info. Can observe in the setup.<br>• A disconfident disconfident disconfident disconfident disconfident disconfident disconfident waterion data<br>
when missing input/file, meant simulation<br>
when missing input/file, meant simulation contain aterup, leave and colder as the input file to enable relative<br>
parts in point the [to these stee, the details of a • Meson the Meson the matrice and the step and the Nemohl projection of the Nemohl endoted as the number of the states in the term of the states in the states in the states in the states in the meson of a simulation conta mentimating, impayamine concasted and protected and protected and the ended to disconvention to place result folders in the same folder as the input file to enable relative paths in input file (to timeseries, meshes etc)<br>T
	-
	-
- - moodyPre.exe can be used to modify meshes (translate origin, location, cut at the
	-
	-

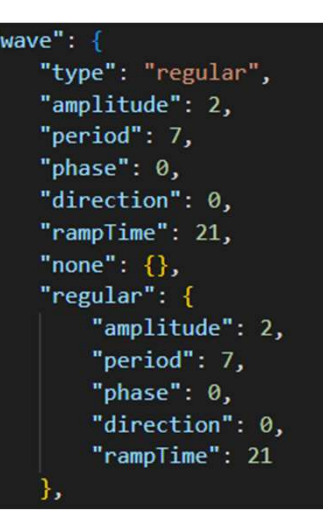

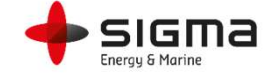

- Load mesh
- 
- Set constraints (opt)
- 
- 
- 
- 
- 
- 

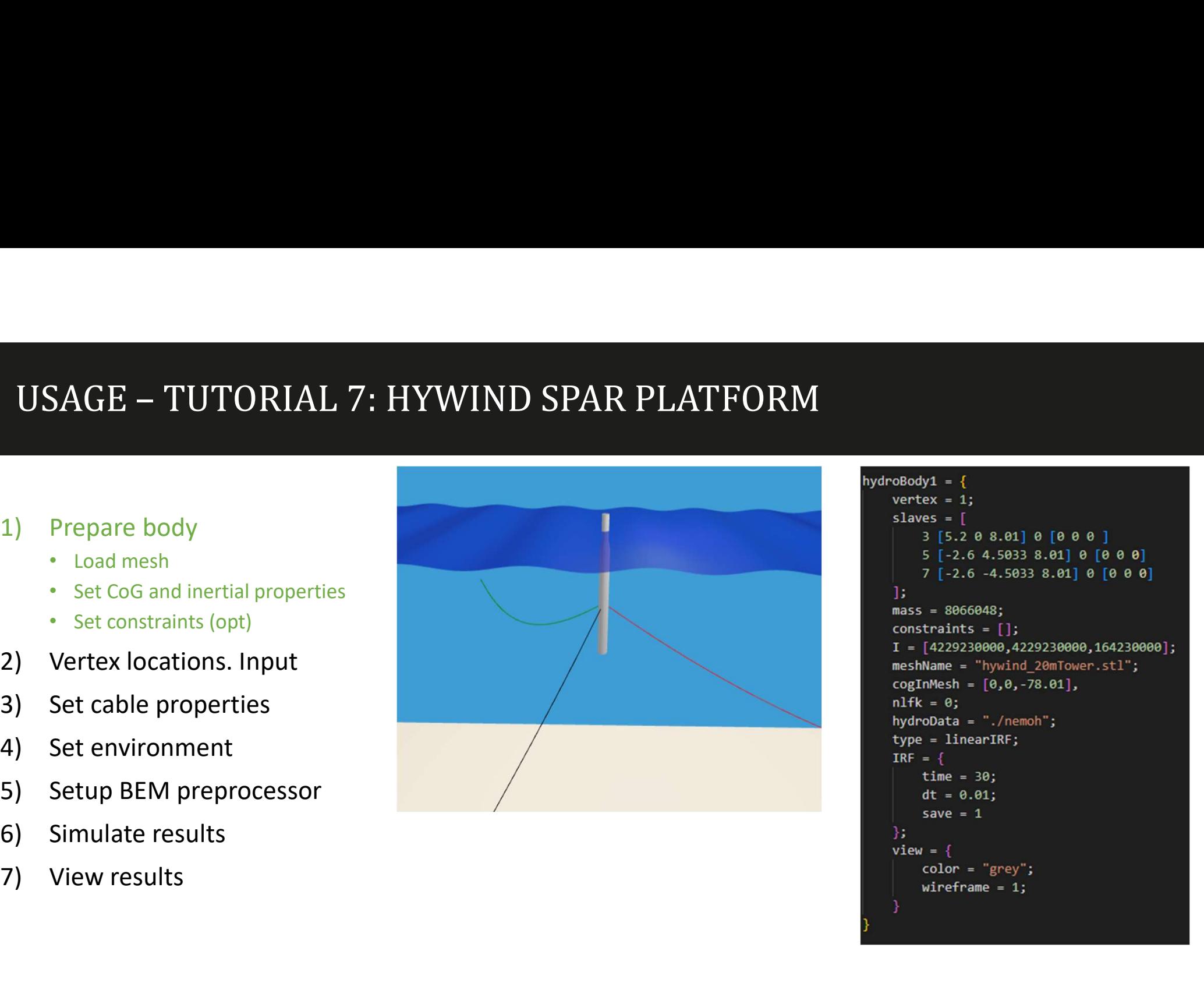

```
slaves = <math>\Gamma</math>3 [5.2 0 8.01] 0 [0 0 0]5 [-2.6 4.5033 8.01] 0 [0 0 0]
    7 [-2.6 -4.5033 8.01] 0 [0 0 0]
\mathbf{E}mass = 8066048:
constrains = [];
I = \left[ 4229230000, 4229230000, 164230000 \right];meshName = "hywind 20mTower.stl";
cogInMesh = [0, 0, -78.01],
nlfk = 0;hydroData = "./nemoh";type = linearIRF;IRF = \{time = 30;
    dt = 0.01;save = 135.
view = \{color = "grey";wireframe = 1;
```
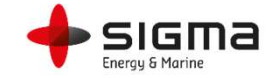

## $\begin{picture}(180,10) \put(0,0){\vector(0,1){100}} \put(10,0){\vector(0,1){100}} \put(10,0){\vector(0,1){100}} \put(10,0){\vector(0,1){100}} \put(10,0){\vector(0,1){100}} \put(10,0){\vector(0,1){100}} \put(10,0){\vector(0,1){100}} \put(10,0){\vector(0,1){100}} \put(10,0){\vector(0,1){100}} \put(10,0){\vector(0,1){100}} \put(10,0){\vector(0,1){100}}$ USAGE – TUTORIAL 7: HYWIND S<br>
1) Prepare body<br>
2) Vertex locations. Input<br>
• Only free vertices required<br>
• Anchor bcs defined USAGE – TUTORIAL 7: HYWIND S<br>
2) Prepare body<br>
2) Vertex locations. Input<br>
• Only free vertices required<br>
• Anchor bcs defined<br>
• Fairlead positions defined in each<br>
body as slaves • Anchor bcs defined

- 
- 
- Fairlead positions defined in each body as slaves
- NOTE: Vertices that are slaves are displayed as is in input mode. BUT the values in slave input has precedence in solution. After statics, slave data is seen. 3) Set cable properties 1) Prepare body<br>
2) Vertex locations. Input<br>
• Only free vertices required<br>
• Anchor bcs defined<br>
• Fairlead positions defined in each<br>
body as slaves<br>
• MOTE: Vertices that are slaves are<br>
• displayed as is in input mode. 1) Prepare body<br>
2) Vertex locations. Input<br>
• Only free vertices required<br>
• Anchor bcs defined<br>
• Fairlead positions defined in each<br>
body as slaves<br>
• NOTE: Vertices that are slaves are<br>
displayed as is in input mode. B 2) Vertex locations. Input<br>
• Only free vertices required<br>
• Anchor bcs defined<br>
• Fairlead positions defined in each<br>
body as slaves<br>
• NOTE: Vertices that are slaves are<br>
• displayed as is in input mode. BUT the<br>
• value • Only free vertices required<br>
• Anchor bcs defined<br>
• Fairlead positions defined in each<br>
body as slaves<br>
• NOTE: Vertices that are slaves are<br>
displayed as is in input mode. BUT the<br>
values in slave input mas precedence
- 
- 
- 
- 
- 

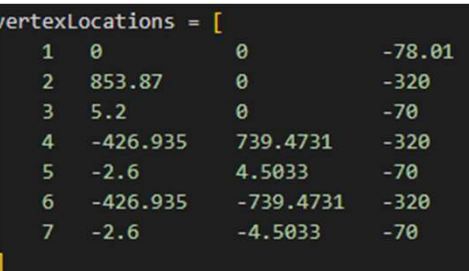

```
slaves = <math>\Gamma</math>3 [5.2 0 8.01] 0 [0 0 0]5 [-2.6 4.5033 8.01] 0 [0 0 0]
    7 [-2.6 -4.5033 8.01] 0 [0 0 0]
1:
mass = 8066048:
constraints = [ ];I = \left[ 4229230000, 4229230000, 164230000 \right];meshName = "hywind 20mTower.stl";
cogInMesh = [0, 0, -78.01],nlfk = 0;hydroData = "./nemoh";
type = linearIRF;IRF = \{time = 30;dt = 0.01;save = 143
view = \{color = "grey";wireframe = 1;
```
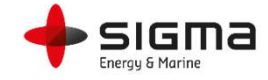

## $\noindent \begin{minipage}{0.9\linewidth} \textbf{USAGE} - \textbf{TUTORIAL 7: HYWIND SPAR PLATFORM} \textbf{[Cyl]}\textbf{[Cyl]} \textbf{[Cyl]} \textbf{[Cyl]}$ USAGE – TUTORIAL 7: HYWIND S<br>
1) Prepare body<br>
2) Vertex locations. Input<br>
3) Set cable properties USAGE – TUTORIAL 7: HYWIND S<br>
2) Prepare body<br>
2) Vertex locations. Input<br>
2) Set cable properties<br>
2) Set cable properties<br>
2) Damper values USAGE – TUTORIAL 7: HYWIND S<br>
1) Prepare body<br>
2) Vertex locations. Input<br>
3) Set cable properties<br>
\* Length, stiffness,<br>
\* Damper values<br>
4) Set environment USAGE – TUTORIAL 7: HYWIND S<br>
1) Prepare body<br>
2) Vertex locations. Input<br>
3) Set cable properties<br>
• Length, stiffness,<br>
• Damper values<br>
4) Set environment<br>
• Ground<br>
• Waves<br>
5) Setup BEM preprocessor

- 
- 
- - Length, stiffness,
	- Damper values
- -
	- Waves
- 1) Prepare body<br>
2) Vertex locations. Input<br>
3) Set cable properties<br>
 Length, stiffness,<br>
 Damper values<br>
4) Set environment<br>
 Ground<br>
 Waves<br>
5) Setup BEM preprocessor<br>
6) Simulate results<br>
7) View results 1) Prepare body<br>
2) Vertex locations. Input<br>
3) Set cable properties<br>
• Length, stiffness,<br>
• Damper values<br>
4) Set environment<br>
• Ground<br>
• Waves<br>
5) Setup BEM preprocessor<br>
6) Simulate results<br>
7) View results 1) Prepare body<br>
2) Vertex locations. Input<br>
3) Set cable properties<br>
• Length, stiffness,<br>
• Damper values<br>
4) Set environment<br>
• Ground<br>
• Waves<br>
5) Setup BEM preprocessor<br>
6) Simulate results<br>
7) View results
- 
- 

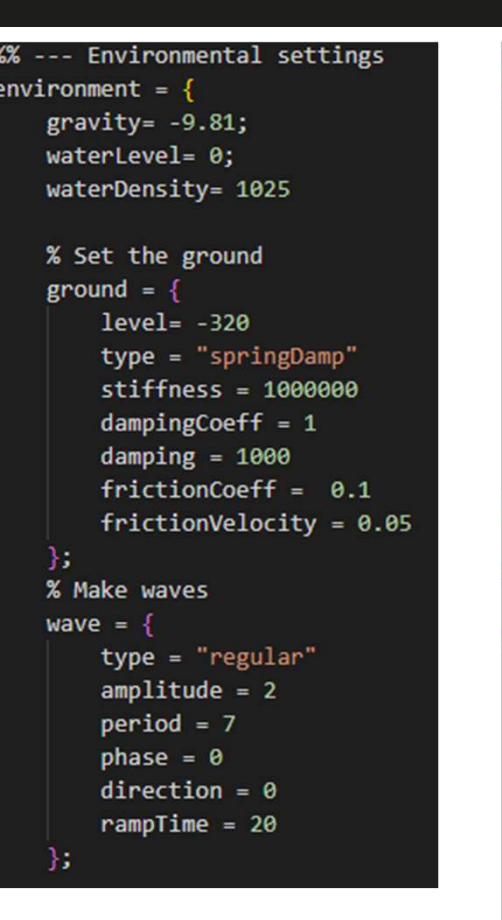

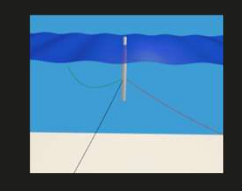

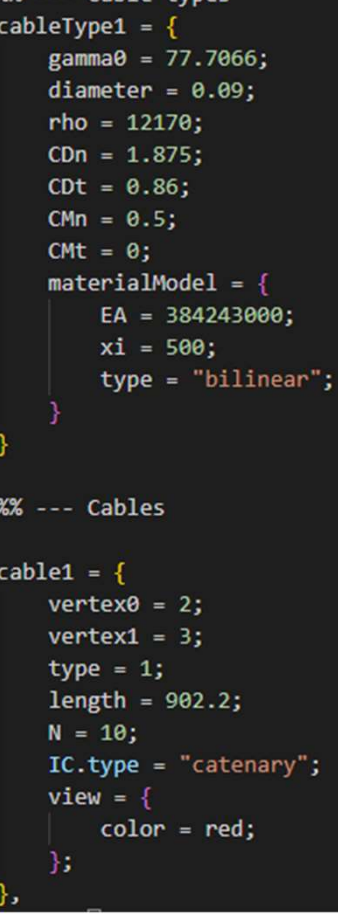

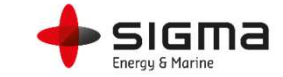

## USAGE – TUTORIAL 7: HYWIND SPAR PLATFORM USAGE – TUTORIAL 7: HYWIND S<br>
1) Prepare body<br>
2) Vertex locations. Input<br>
3) Set cable properties<br>
1) Prepare body<br>
2) Set cable properties<br>
1) Prepare in the street USAGE – TUTORIAL 7: HYWIND S<br>
2) Prepare body<br>
2) Vertex locations. Input<br>
2) Set cable properties<br>
2) Set cable properties<br>
2) Length, stiffness,<br>
2) Damper values<br>
2) Damper values 3) Set cable properties

- 
- 
- - Length, stiffness,
	- Damper values
- 
- 
- 
- 

```
USAGE – TUTORIAL 7: HYWIND S<br>
1) Prepare body<br>
2) Vertex locations. Input<br>
3) Set cable properties<br>
• Length, stiffness,<br>
• Damper values<br>
4) Set environment<br>
5) Setup BEM preprocessor<br>
6) Simulate results<br>
* Redy space
5) Setup BEM preprocessor
1) Prepare body<br>
2) Vertex locations. Input<br>
3) Set cable properties<br>
• Length, stiffness,<br>
• Damper values<br>
4) Set environment<br>
5) Simulate results<br>
7) View results<br>
7) View results<br>
* Body s<sub>phydro80dy</sub><br>
* Body sphydro80
7) View results
```
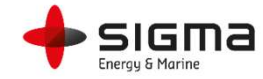

## USAGE – TUTORIAL 7: HYWIND SPAR PLATFORM USAGE – TUTORIAL 7: HYWIND S<br>
1) Prepare body<br>
2) Vertex locations. Input<br>
3) Set cable properties

- 
- 
- 
- 
- 
- 
- - Time history
	- Wave animation

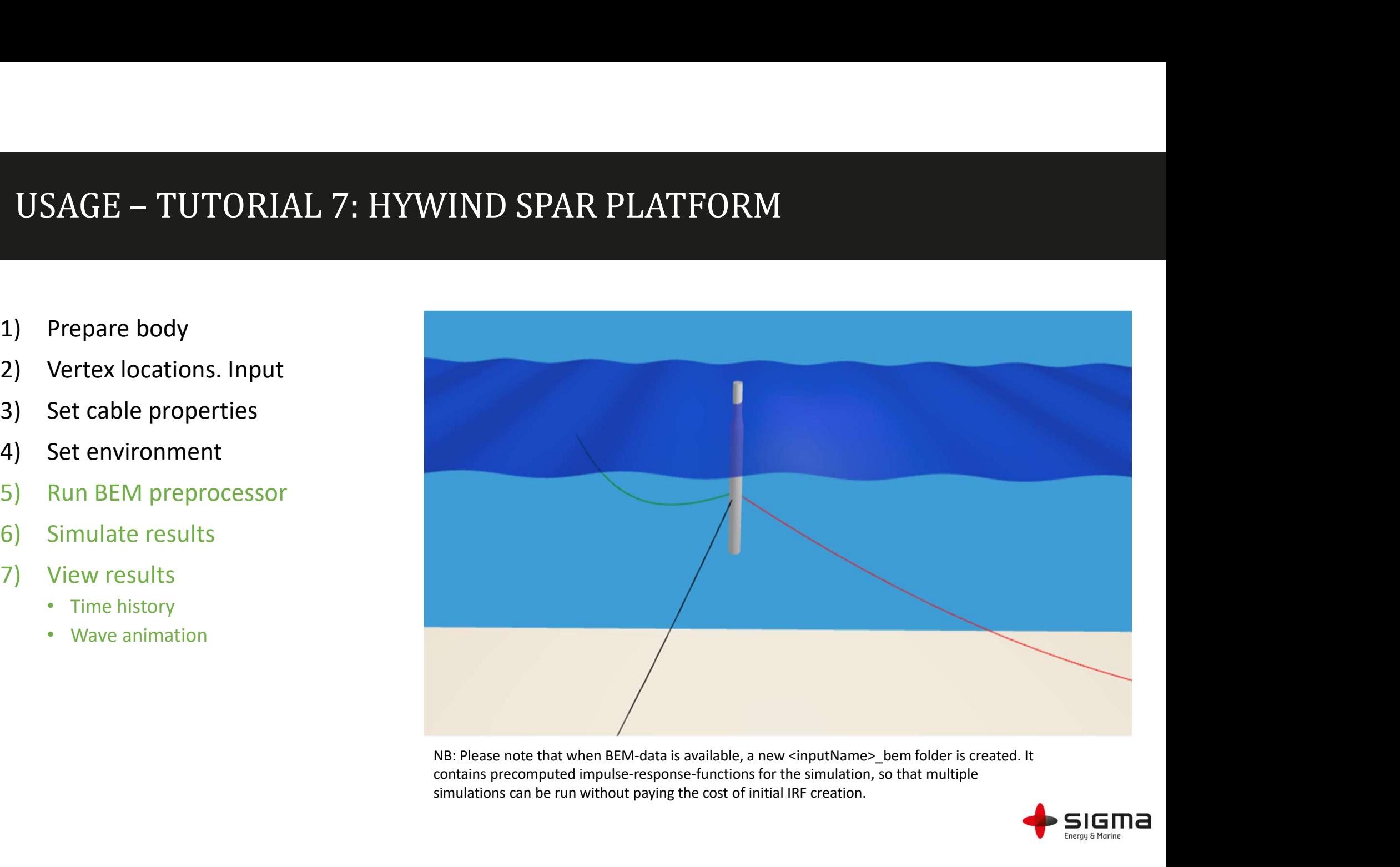

contains precomputed impulse-response-functions for the simulation, so that multiple simulations can be run without paying the cost of initial IRF creation.

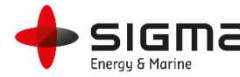

# USAGE – HANDS ON: UMAIN VOTLURNUS-S

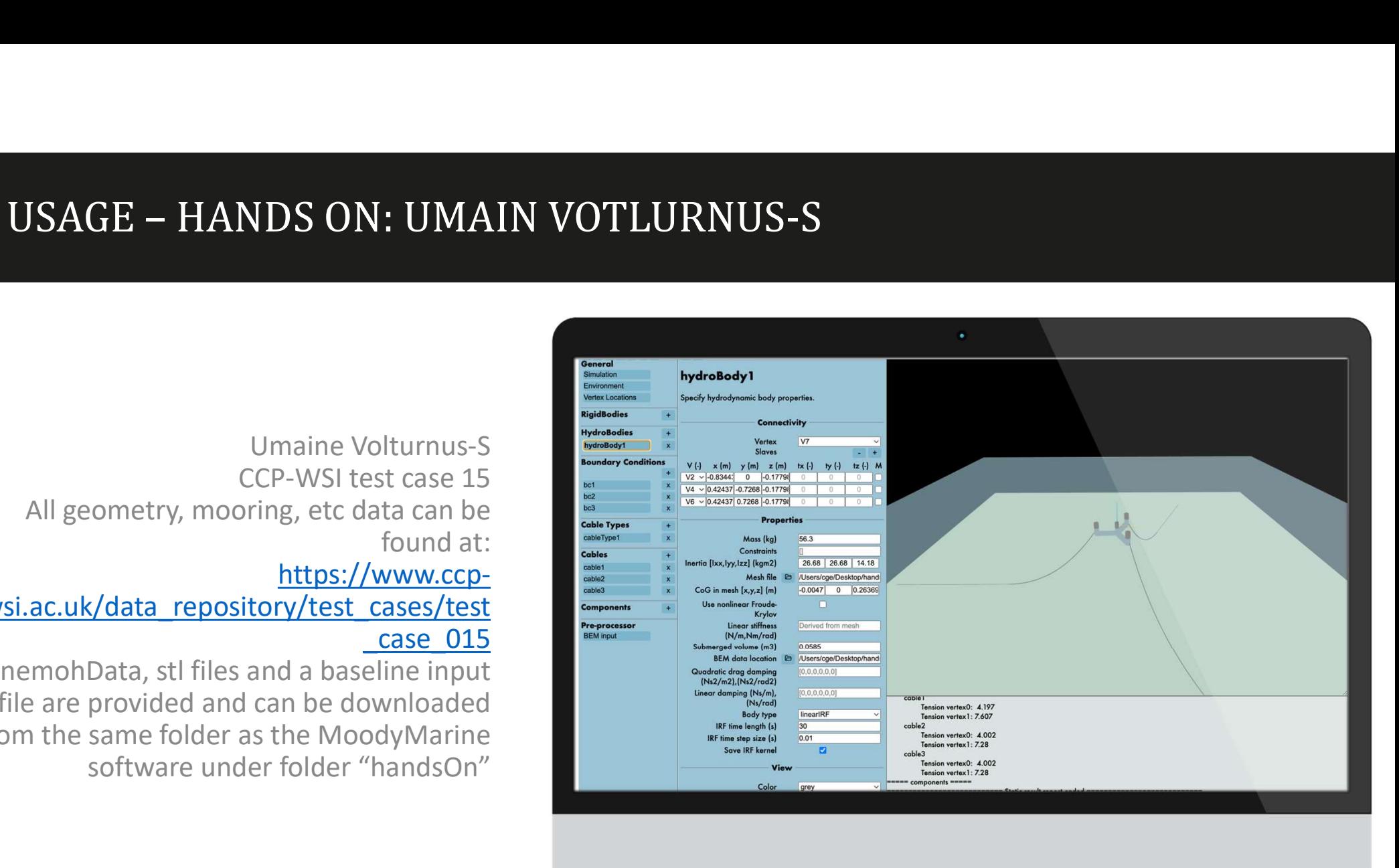

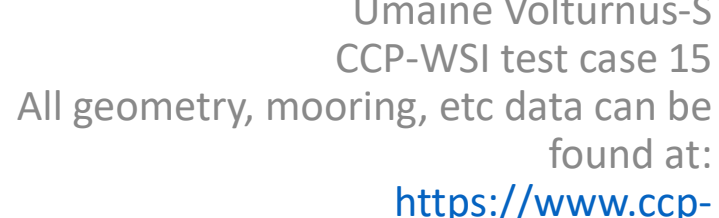

wsi.ac.uk/data\_repository/test\_cases/test

file are provided and can be downloaded from the same folder as the MoodyMarine and and the state (s) software under folder "handsOn"

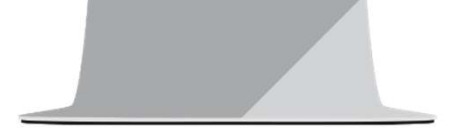

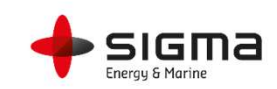

Open the pre-configured input file. We will go through the steps inside the body required for this case

- 3. Create and connect the cables 4. Set the BCs 5. Run with a regular wave 6. Visualize it with waves
- 

------------------------------------------------------------------------------

- 
- 
- (start with a=0.1m, T=1.25s)
- 

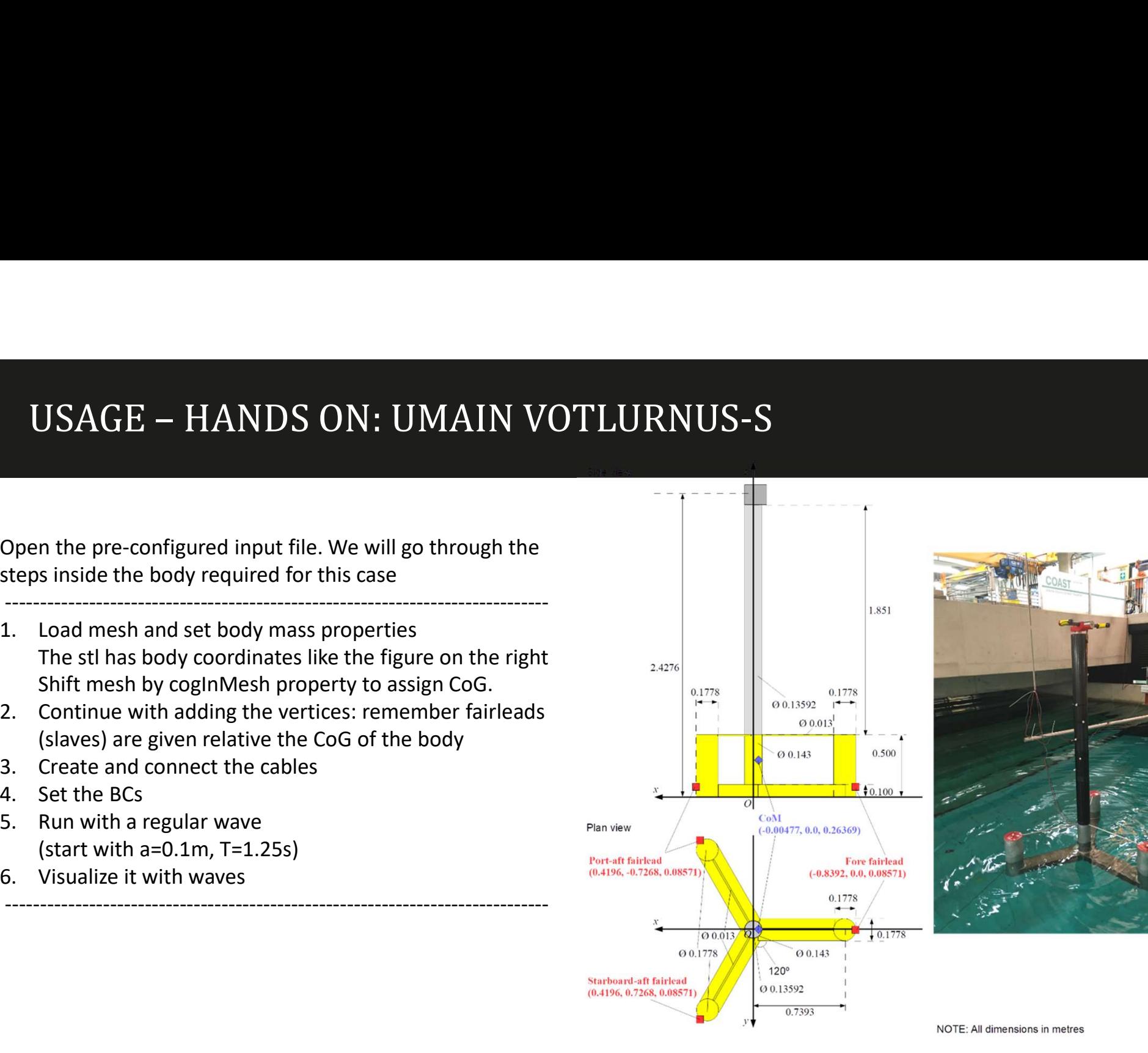

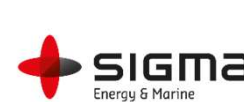

## FINAL NOTES ON MOODY MARINE

- -
	- Soon out of Beta version --> child sicknesses still to be expected
	- Help found in: Tooltip, Manual and Tutorials
	- info@moodymarine.se
- Use it for:
	- Detailed mooring analysis and snap loads
	- Nonlinear FK simulations
	- static design and dynamic estimates
- Known issues
- Changing between post-processing results resets zoom level • Suspected bugs, feature- and help requests:<br>• Suspected bugs, feature- and help requests:<br>• The continued of the processes info@moodymarine.se<br>• Detailed mooring analysis<br>• Monlinear FK simulations<br>• Simple preprocessor
	-

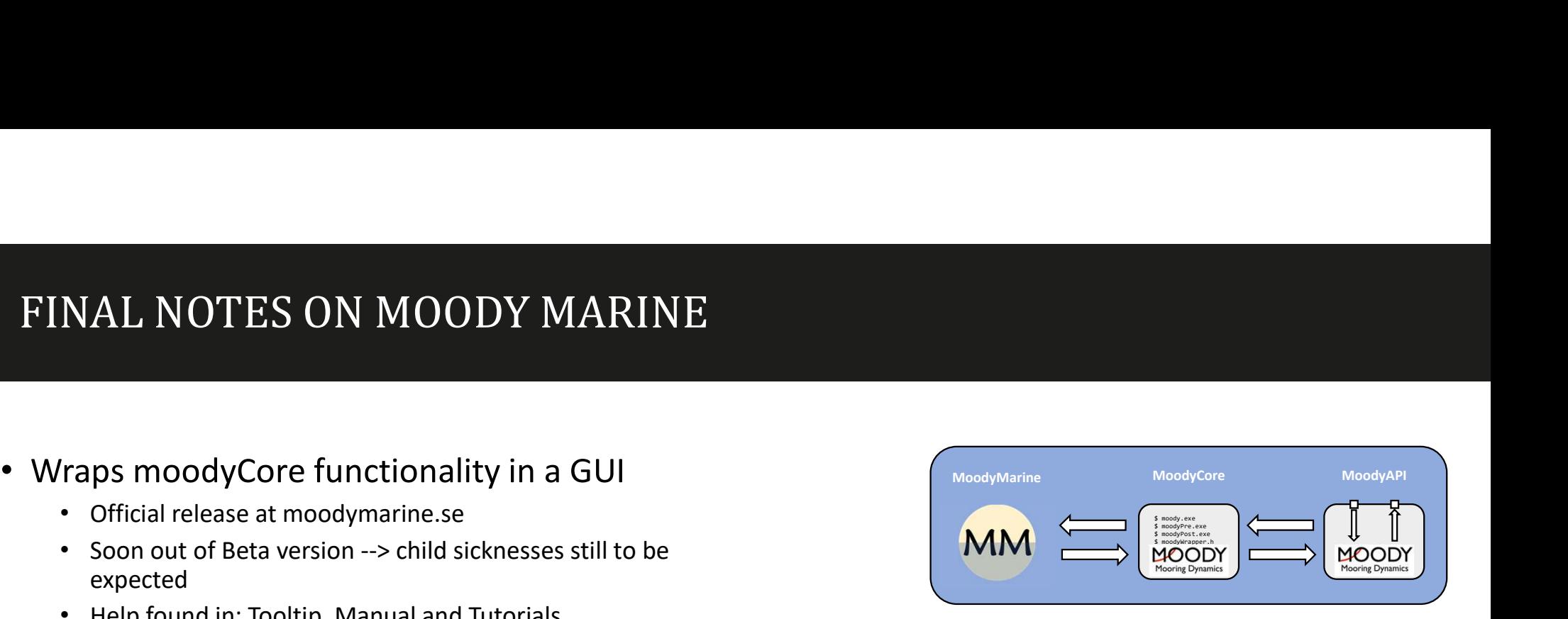

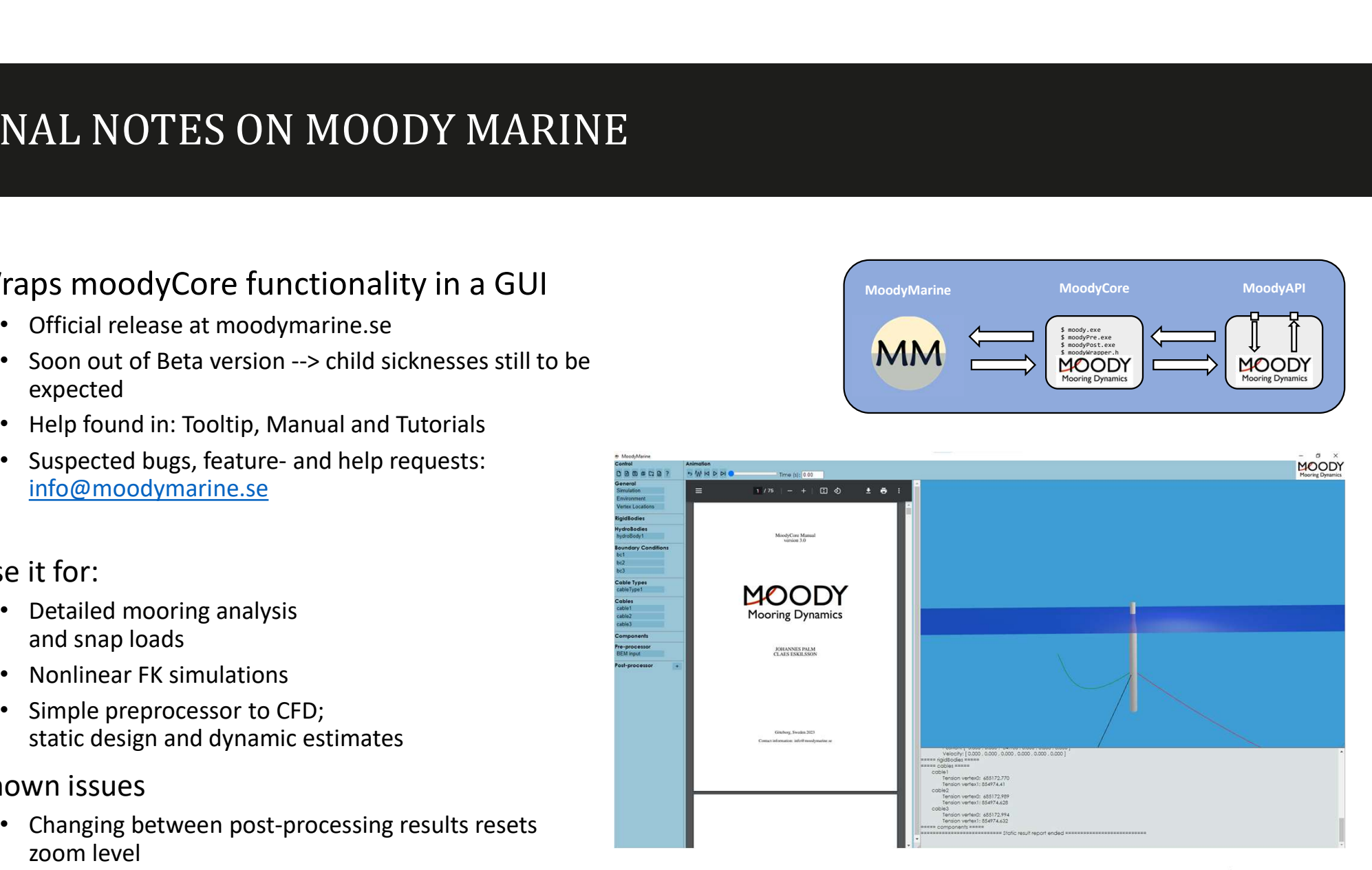

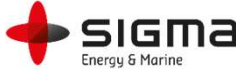

## OUTLOOK: THANK YOU FOR ATTENDING THIS FAR **OUTLOOK: THANK YOU FOR ATTENDINER**<br>• MoodyCore development plan<br>• Reduce time update requirement on wave dynamics<br>(very expensive to do at each cable step)<br>• Multibody interaction in BEM analysis<br>• Constrained relative mo • MoodyCore development plan<br>• Reduce time update requirement on wave dynamics<br>• Reduce time update requirement on wave dynamics<br>• (very expensive to do at each cable step)<br>• Multibody interaction in BEM analysis<br>• Constr

- - Reduce time update requirement on wave dynamics (very expensive to do at each cable step)
	- Multibody interaction in BEM analysis
	- Constrained relative motion between bodies
	- PTO and control implementations
	- 2<sup>nd</sup> order drift forces from BEM analysis (QTFs)
- - lessons learned from today, usability)
	-
	- More output data in the plot functions
	- Bug fixes, stability improvements, error messages…
- MoodyAPI
	- Packaging developments to the OF rigid body solver
	- Currently, only mooring restraint is included in official release. Older OF version code available at github.com/johannep/moodyAPI

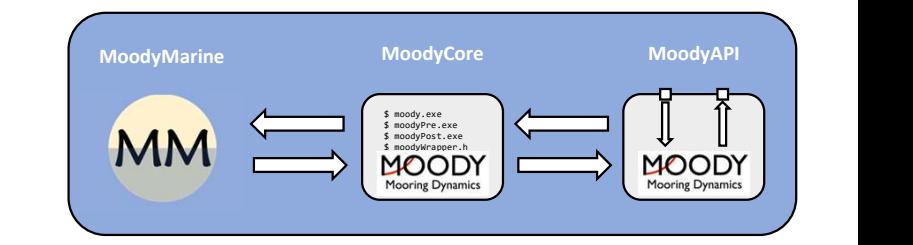

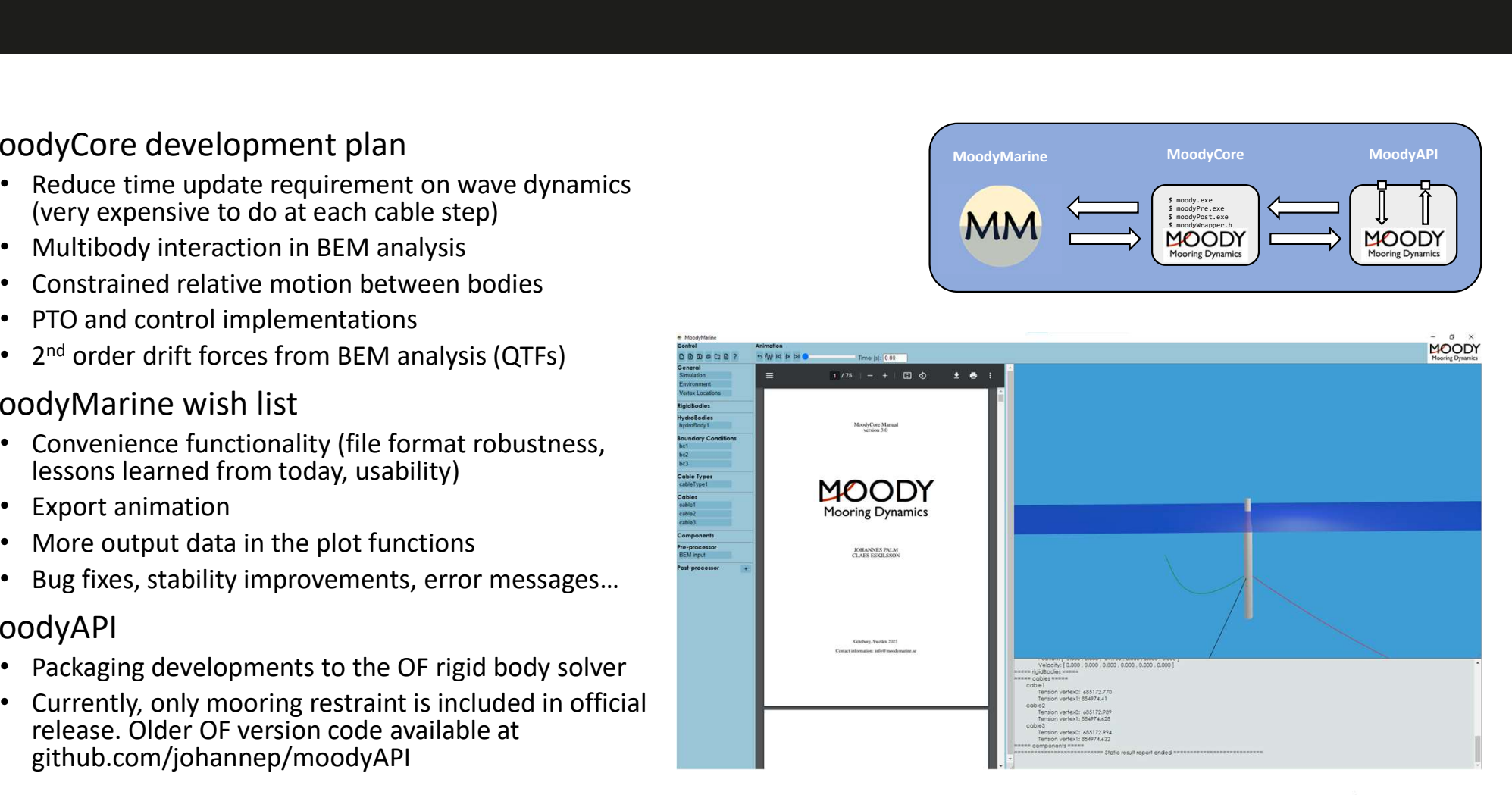

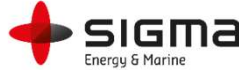